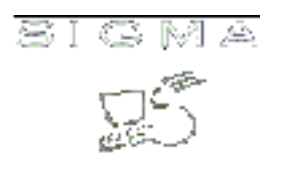

# **Matrícula: Manual de usuario**

Autor: [SIGMA A.I.E.](mailto:Soporte.GestionAcademica) Compañía: [SIGMA A.I.E.](http://www.sigmaaie.org)

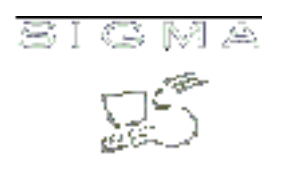

# **Índice**

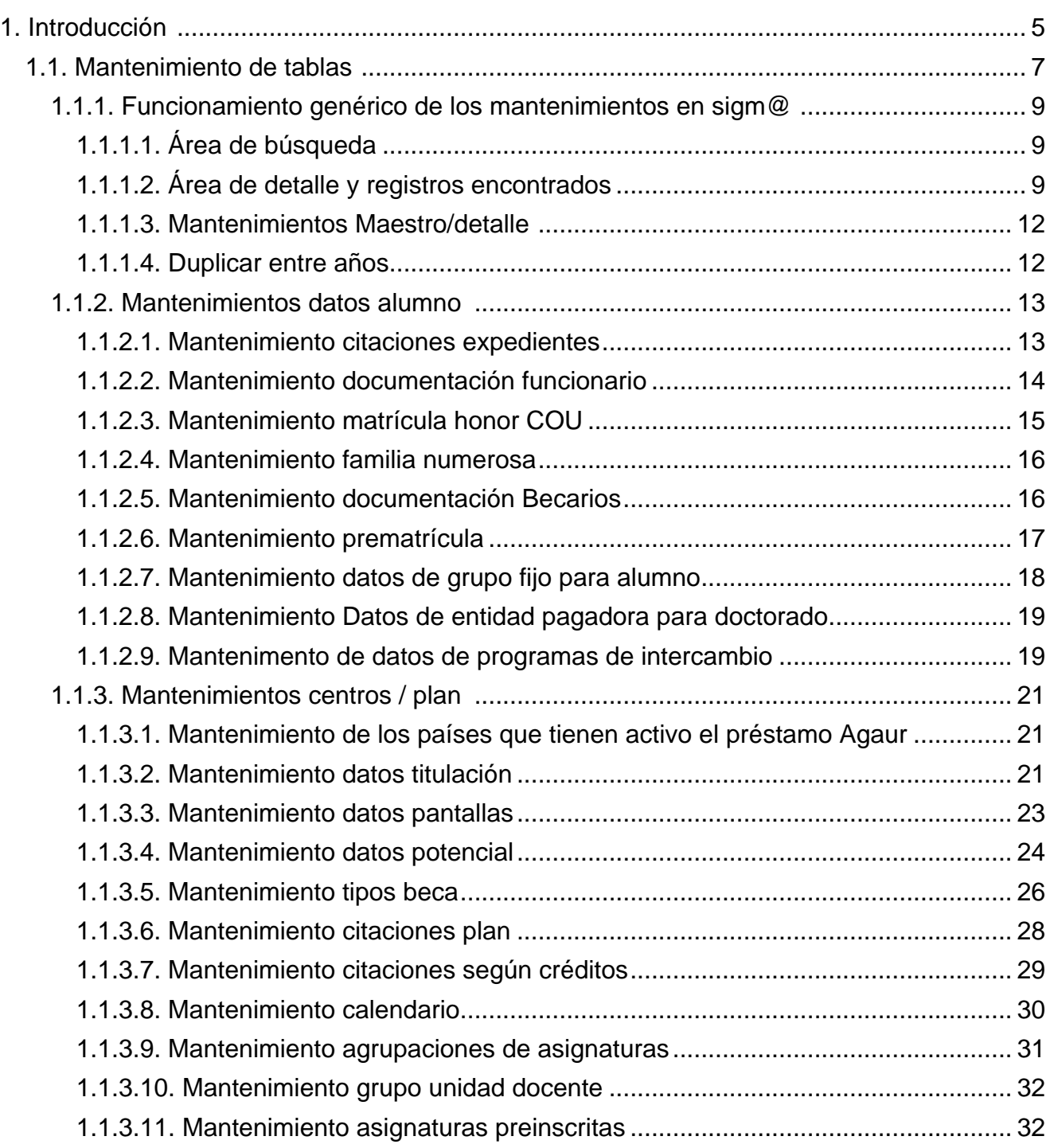

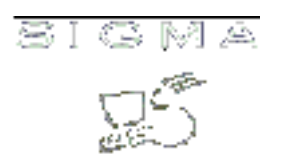

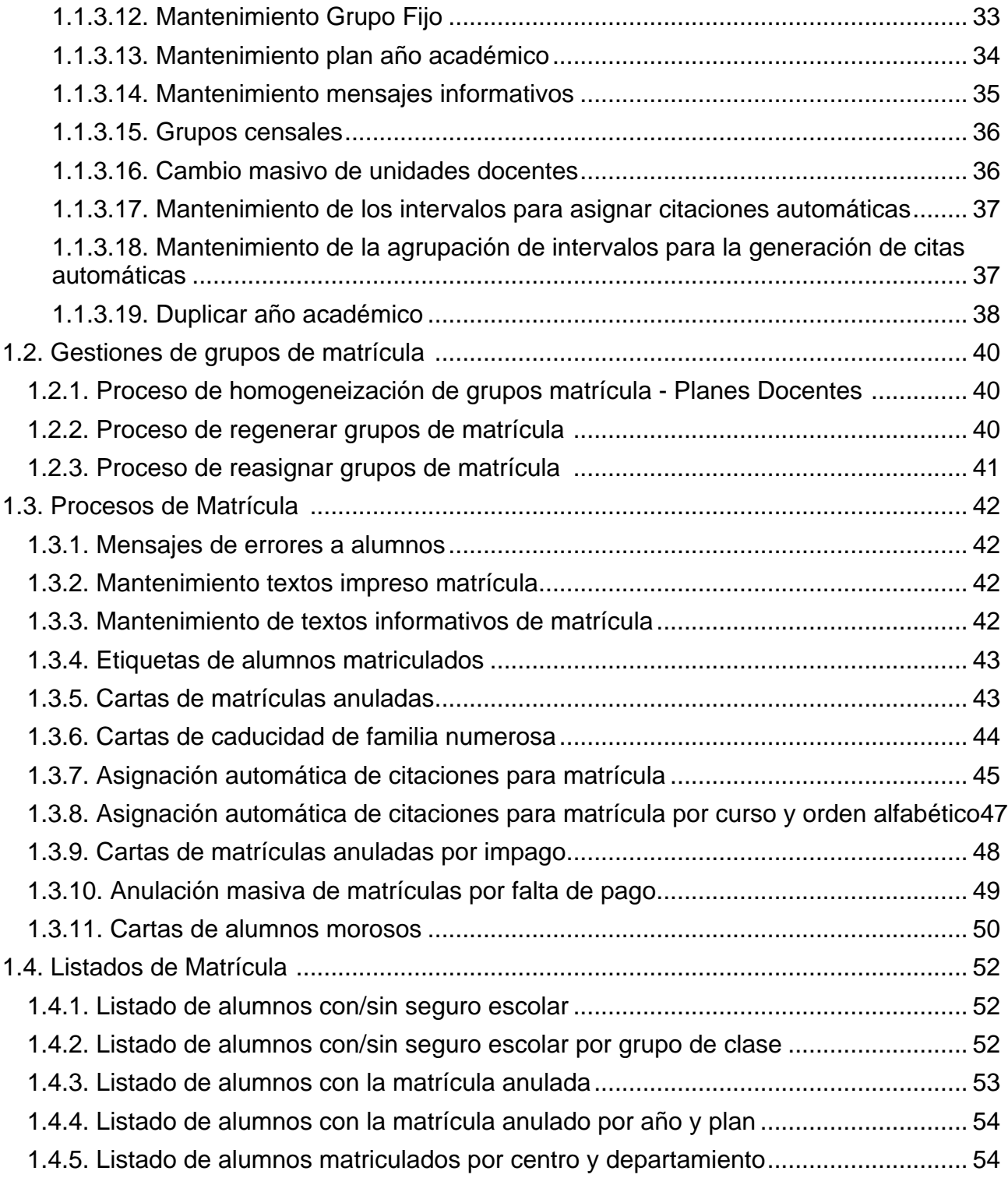

3 Matrícula sigm@

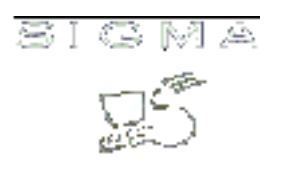

# **Matrícula : Manual de usuario**

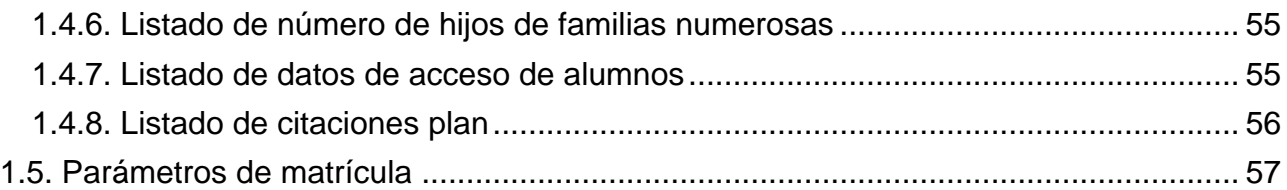

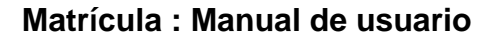

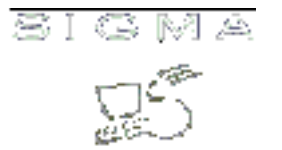

## <span id="page-4-0"></span>**1. Introducción**

Este documento es el manual de usuario de la aplicación de los mantenimientos de Matrícula SIGM@. En él se exponen todas las opciones existentes en la aplicación, y se detalla la forma en que se deben utilizar por parte del usuario.

- [1.1.Mantenimiento de tablas](#page-6-0)
- [1.1.1.Funcionamiento genérico de los mantenimientos en sigm@](#page-8-0)
- [1.1.1.1.Área de búsqueda](#page-8-1)
- [1.1.1.2.Área de detalle y registros encontrados](#page-8-2)
- [1.1.1.3.Mantenimientos Maestro/detalle](#page-11-0)
- [1.1.1.4.Duplicar entre años](#page-11-1)
- [1.1.2.Mantenimientos datos alumno](#page-12-0)
- [1.1.2.1.Mantenimiento citaciones expedientes](#page-12-1)
- [1.1.2.2.Mantenimiento documentación funcionario](#page-13-0)
- [1.1.2.3.Mantenimiento matrícula honor COU](#page-14-0)
- [1.1.2.4.Mantenimiento familia numerosa](#page-15-0)
- [1.1.2.5.Mantenimiento documentación Becarios](#page-15-1)
- [1.1.2.6.Mantenimiento prematrícula](#page-16-0)
- [1.1.2.7.Mantenimiento datos de grupo fijo para alumno](#page-17-0)
- [1.1.2.8.Mantenimiento Datos de entidad pagadora para doctorado](#page-18-0)
- [1.1.2.9.Mantenimento de datos de programas de intercambio](#page-18-1)
- [1.1.3.Mantenimientos centros / plan](#page-20-0)
- [1.1.3.1.Mantenimiento de los países que tienen activo el préstamo Agaur](#page-20-1)
- [1.1.3.2.Mantenimiento datos titulación](#page-20-2)
- [1.1.3.3.Mantenimiento datos pantallas](#page-22-0)
- [1.1.3.4.Mantenimiento datos potencial](#page-23-0)
- [1.1.3.5.Mantenimiento tipos beca](#page-25-0)
- [1.1.3.6.Mantenimiento citaciones plan](#page-27-0)
- [1.1.3.7.Mantenimiento citaciones según créditos](#page-28-0)
- [1.1.3.8.Mantenimiento calendario](#page-29-0)
- [1.1.3.9.Mantenimiento agrupaciones de asignaturas](#page-30-0)
- [1.1.3.10.Mantenimiento grupo unidad docente](#page-31-0)
- [1.1.3.11.Mantenimiento asignaturas preinscritas](#page-31-1)
- [1.1.3.12.Mantenimiento Grupo Fijo](#page-32-0)
- [1.1.3.13.Mantenimiento plan año académico](#page-33-0)
- [1.1.3.14.Mantenimiento mensajes informativos](#page-34-0)
- [1.1.3.15.Grupos censales](#page-35-0)
- [1.1.3.16.Cambio masivo de unidades docentes](#page-35-1)
- [1.1.3.17.Mantenimiento de los intervalos para asignar citaciones automáticas](#page-36-0)
- [1.1.3.18.Mantenimiento de la agrupación de intervalos para la generación de citas automáticas](#page-36-1)
- [1.1.3.19.Duplicar año académico](#page-37-0)
- - [1.2.Gestiones de grupos de matrícula](#page-39-0)
	- [1.2.1.Proceso de homogeneización de grupos matrícula Planes Docentes](#page-39-1)
	- [1.2.2.Proceso de regenerar grupos de matrícula](#page-39-2)
	- [1.2.3.Proceso de reasignar grupos de matrícula](#page-40-0)
	- [1.3.Procesos de Matrícula](#page-41-0)
	- [1.3.1.Mensajes de errores a alumnos](#page-41-1)
	- [1.3.2.Mantenimiento textos impreso matrícula](#page-41-2)
	- [1.3.3.Mantenimiento de textos informativos de matrícula](#page-41-3)
	- [1.3.4.Etiquetas de alumnos matriculados](#page-42-0)
	- [1.3.5.Cartas de matrículas anuladas](#page-42-1)
	- [1.3.6.Cartas de caducidad de familia numerosa](#page-43-0)
	- [1.3.7.Asignación automática de citaciones para matrícula](#page-44-0)
	- [1.3.8. Asignación automática de citaciones para matrícula por curso y orden alfabético](#page-46-0)
	- [1.3.9.Cartas de matrículas anuladas por impago](#page-47-0)
	- [1.3.10.Anulación masiva de matrículas por falta de pago](#page-48-0)
	- [1.3.11.Cartas de alumnos morosos](#page-49-0)
	- [1.4.Listados de Matrícula](#page-51-0)
	- [1.4.1.Listado de alumnos con/sin seguro escolar](#page-51-1)
	- [1.4.2.Listado de alumnos con/sin seguro escolar por grupo de clase](#page-51-2)
	- [1.4.3.Listado de alumnos con la matrícula anulada](#page-52-0)
	- [1.4.4.Listado de alumnos con la matrícula anulado por año y plan](#page-53-0)
	- [1.4.5.Listado de alumnos matriculados por centro y departamiento](#page-53-1)
	- [1.4.6.Listado de número de hijos de familias numerosas](#page-54-0)
	- [1.4.7.Listado de datos de acceso de alumnos](#page-54-1)
	- [1.4.8.Listado de citaciones plan](#page-55-0)
	- [1.5.Parámetros de matrícula](#page-56-0)

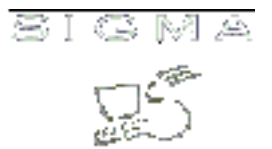

#### <span id="page-6-0"></span>**1.1. Introducción a los mantenimientos**

El apartado de administración de tablas de matrícula (o mantenimientos de Matrícula) será el encargado de realizar el mantenimiento de las diferentes tablas de la base de datos de Sigma referentes a Matrícula y a Automatrícula.

Además de las propias acciones de mantenimiento (alta, baja y modificación) se deberán considerar las operaciones de búsqueda, consulta y Lookup o consulta de ayuda.

- [1.1.1.Funcionamiento genérico de los mantenimientos en sigm@](#page-8-0)
- [1.1.1.1.Área de búsqueda](#page-8-1)
- [1.1.1.2.Área de detalle y registros encontrados](#page-8-2)
- [1.1.1.3.Mantenimientos Maestro/detalle](#page-11-0)
- [1.1.1.4.Duplicar entre años](#page-11-1)
- [1.1.2.Mantenimientos datos alumno](#page-12-0)
- [1.1.2.1.Mantenimiento citaciones expedientes](#page-12-1)
- [1.1.2.2.Mantenimiento documentación funcionario](#page-13-0)
- [1.1.2.3.Mantenimiento matrícula honor COU](#page-14-0)
- [1.1.2.4.Mantenimiento familia numerosa](#page-15-0)
- [1.1.2.5.Mantenimiento documentación Becarios](#page-15-1)
- [1.1.2.6.Mantenimiento prematrícula](#page-16-0)
- [1.1.2.7.Mantenimiento datos de grupo fijo para alumno](#page-17-0)
- [1.1.2.8.Mantenimiento Datos de entidad pagadora para doctorado](#page-18-0)
- [1.1.2.9.Mantenimento de datos de programas de intercambio](#page-18-1)
- [1.1.3.Mantenimientos centros / plan](#page-20-0)
- [1.1.3.1.Mantenimiento de los países que tienen activo el préstamo Agaur](#page-20-1)
- [1.1.3.2.Mantenimiento datos titulación](#page-20-2)
- [1.1.3.3.Mantenimiento datos pantallas](#page-22-0)
- [1.1.3.4.Mantenimiento datos potencial](#page-23-0)
- [1.1.3.5.Mantenimiento tipos beca](#page-25-0)
- [1.1.3.6.Mantenimiento citaciones plan](#page-27-0)
- [1.1.3.7.Mantenimiento citaciones según créditos](#page-28-0)
- [1.1.3.8.Mantenimiento calendario](#page-29-0)
- [1.1.3.9.Mantenimiento agrupaciones de asignaturas](#page-30-0)
- [1.1.3.10.Mantenimiento grupo unidad docente](#page-31-0)
- [1.1.3.11.Mantenimiento asignaturas preinscritas](#page-31-1)
- [1.1.3.12.Mantenimiento Grupo Fijo](#page-32-0)
- [1.1.3.13.Mantenimiento plan año académico](#page-33-0)
- [1.1.3.14.Mantenimiento mensajes informativos](#page-34-0)
- [1.1.3.15.Grupos censales](#page-35-0)
- [1.1.3.16.Cambio masivo de unidades docentes](#page-35-1)
- [1.1.3.17.Mantenimiento de los intervalos para asignar citaciones automáticas](#page-36-0)
- [1.1.3.18.Mantenimiento de la agrupación de intervalos para la generación de citas automáticas](#page-36-1)

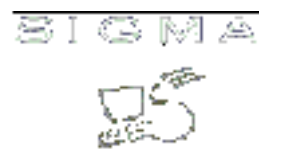

[1.1.3.19.Duplicar año académico](#page-37-0)

#### <span id="page-8-0"></span>**1.1.1. Funcionamiento genérico de los mantenimientos en sigm@**

Todos los mantenimientos de la aplicación de Matrícula, y Sigm@ en general, tendrán el mismo comportamiento, con la misma distribución de las pantallas e idéntico funcionamiento. En esta sección se explica cómo es la operativa común de todos ellos. Las particularidades de los mantenimientos especiales se expondrán en la explicación concreta del mantenimiento en cuestión.

#### <span id="page-8-1"></span>**1.1.1.1. Área de búsqueda**

Cuando entremos en cualquier mantenimiento, nos aparecerá una pantalla que se compone de dos áreas principales: el área de búsqueda (a la izquierda) y el área de trabajo, que es el área principal, situada a la derecha. En el área de búsqueda indicaremos qué registros queremos mantener o consultar. Esta área contendrá sólo los campos por los que se permita realizar la búsqueda de registros. Por norma general, estos campos serán los valores identificativos y la descripción.

Además de los campos para introducir datos de búsqueda, hay un botón que permite al usuario buscar los datos con los criterios seleccionados.

En función de la tabla a mantener, deberán de existir unas restricciones a la hora de buscar. En algunos casos se permitirá pulsar la opción de buscar sin entrar ningún dato, con lo que estaríamos indicando que queremos seleccionar todos los registros. En otros, esto no será posible si el número de registros es considerablemente alto. Igualmente, para tablas grandes, la consulta nos podrá indicar que refinemos la búsqueda aunque hayamos entrado algún valor a buscar.

En los campos de búsqueda será posible introducir el carácter \*, así como >, <, >=, <=, <> de manera que la consulta pueda ser más compleja. Además, se utilizarán los caracteres **&** y **|** como separador de condiciones AND y OR, para poder concatenar condiciones.

#### <span id="page-8-2"></span>**1.1.1.2. Pantalla de detalle y registros encontrados**

Una vez introducido el criterio de búsqueda y pulsado el botón de buscar (o bien se ha entrado directamente con registros en la lista), nos aparecerá la pantalla de detalle y lista de registros con los datos, que está dividida en cuatro zonas:

#### **Datos de la pantalla (o zona de edición):**

En esta área de la pantalla tendremos el detalle de todos los campos de la tabla. Aquí serán modificados o introducidos los posibles valores del registro.

Para el caso de la modificación, no será posible modificar los campos que forman la identificación del

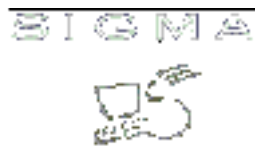

registro.

Cuando el campo hace referencia a un valor identificativo de otro mantenimiento, podrá seleccionarse desde una lista desplegable o bien mediante el botón de consulta de ayuda (lookup), que nos llevará a la pantalla de búsqueda del correspondiente mantenimiento, donde sólo se permitirá la selección de registro.

En esta zona se muestran también las consultas de los registros, donde todos los campos que aparecen son no modificables.

#### **Zona de posibles opciones:**

Habrá, en principio, tres botones,

- BUSCAR: Retorna a la pantalla de búsqueda.
- LIMPIAR: Cancela los datos modificados o introducidos y limpia los campos.
	- GRABAR: Graba en la Base de datos los valores introducidos o modificados. Se refresca la zona de selección de registro.

En esta zona podrá haber también botones que nos lleven a otros mantenimientos de listas de registros asociados al que tenemos en edición actualmente: son los llamados mantenimientos maestro/detalle que veremos más adelante.

#### **Zona de paginación:**

Cuando el resultado de la búsqueda de registros sea un número elevado de registros, existirá una cantidad máxima de registros que se mostrarán a la vez. En esta zona estará el índice, con la descripción del primer registro de la página, que nos permitirá mostrar las diferentes páginas de información.

#### **Zona de selección de registro:**

En esta área de la pantalla aparecerá una lista de registros que será el resultado de la búsqueda o bien la lista de todos los registros existentes en la página activa (en caso de paginación). Para cada registro, tendremos una serie de iconos o botones para poder realizar diferentes operaciones con éste y un

•

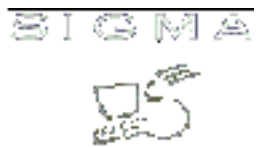

resumen de los principales campos, si son demasiados para aparecer todos. Las posibles operaciones a realizar con cada registro serán:

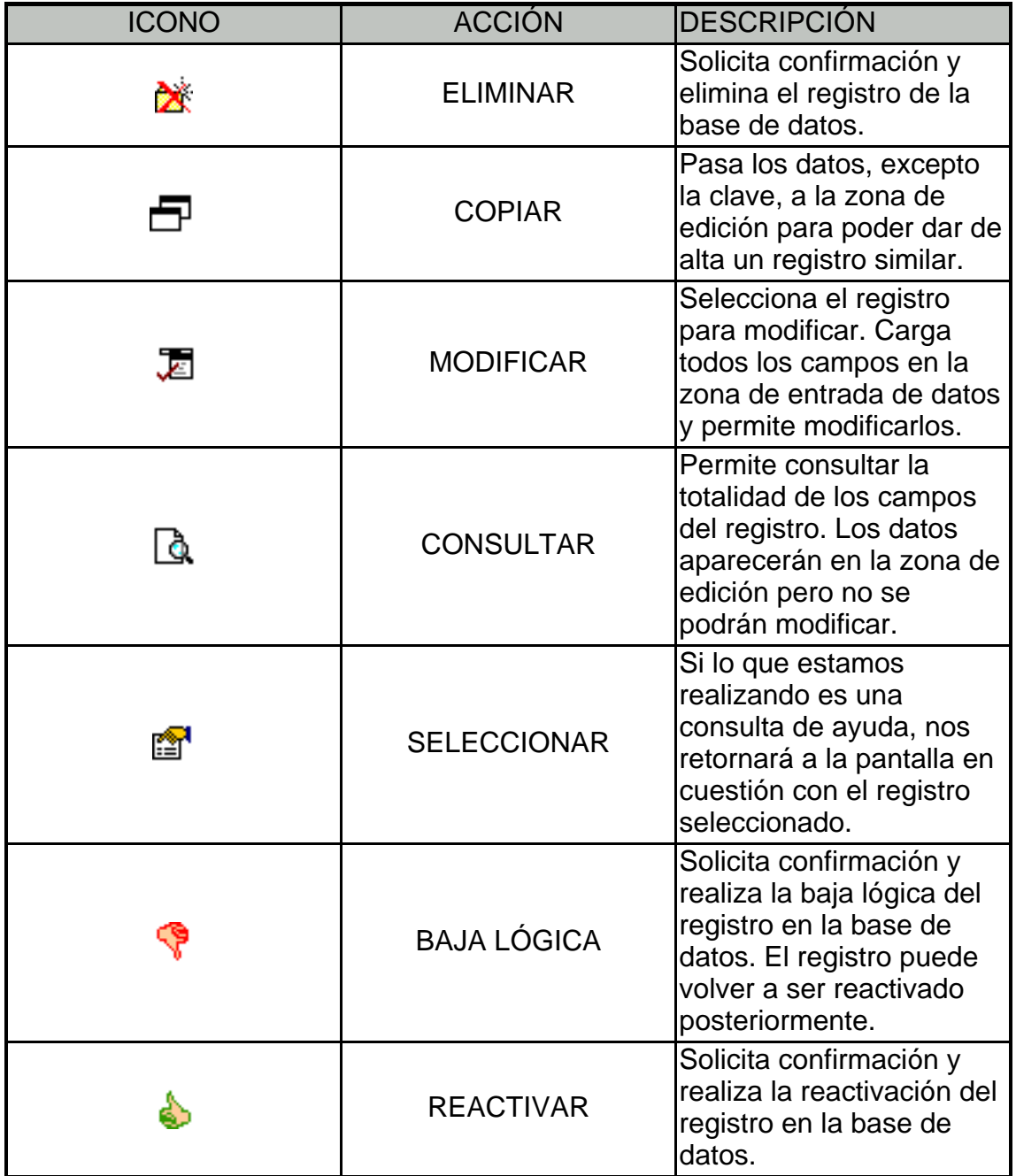

**Grabaciones en la base de datos**

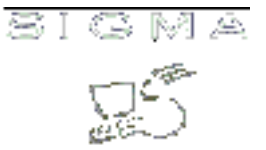

En principio todas las modificaciones a realizar en la base de datos se ejecutarán en el momento que se pulse la opción de grabar. En los mantenimientos de Matrícula no se contempla la posibilidad de habilitar un botón de salvar modificaciones, que permita que los accesos a la base de datos se hagan en una única transacción al final, excepto casos especiales como los maestro/detalle como se muestra [a continuación](MATS_UCMantenimientoGenerico_MaestroDetalle.html).

#### <span id="page-11-0"></span>**1.1.1.3. Mantenimientos Maestro/detalle**

Cuando un mantenimiento tiene asociada una lista de registros que están, en principio, en otra tabla secundaria, tendremos un botón en la zona de posibles opciones que nos permitirá acceder al mantenimiento de esta lista ligada a un único registro, el registro maestro.

La grabación de los valores en la base de datos no se realizará hasta que no se pulse el botón de grabar en la pantalla del registro maestro, de manera que en el mantenimiento detalle iremos añadiendo o modificando registros en la lista y al final aceptaremos los cambios, volviendo a la pantalla del maestro (o los cancelaremos). Un ejemplo de este tipo de mantenimiento es el mantenimiento de grupos asignaturas.

Será posible también tener más de un botón de detalle que pertenece al mismo maestro y que hacen referencia a diferentes tablas.

## <span id="page-11-1"></span>**1.1.1.4. Duplicar datos entre años**

Algunas de las tablas de Matrícula, concretamente los datos de centro / plan tienen los datos definidos por año. En muchos casos, los datos de estas tablas no difieren en esencia entre un año y otro, con lo que es interesante disponer de una facilidad para replicar los datos de un año en otro.

La opción de replicar datos entre años da esta facilidad: seleccionando una o varias tablas en un año académico origen, podemos realizar una copia de sus datos sobre un año académico de destino.

- [1.1.1.1.Área de búsqueda](#page-8-1)
- [1.1.1.2.Área de detalle y registros encontrados](#page-8-2)
- [1.1.1.3.Mantenimientos Maestro/detalle](#page-11-0)
- [1.1.1.4.Duplicar entre años](#page-11-1)

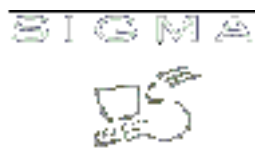

#### <span id="page-12-0"></span>**1.1.2. Mantenimientos datos de alumno**

Esta es la lista mantenimientos de matrícula relacionados con datos del alumno.

Se debe localizar al alumno del cual queremos realizar el mantenimiento. Sea cual sea la información que queremos mantener.

Una vez localizado al alumno, se selecciona el mantenimiento que queremos realizar.

Para la selección del alumno se debe introducir:

- Año Académico. Año para el que queremos hacer el mantenimiento
- Código de centro. Código del centro donde el alumno tiene su expediente.
- Dato del que disponemos para realizar la localización:
	- NIP del Alumno.
	- NIA del Alumno.
	- DNI del Alumno.
	- Apellidos y/o Nombre del Alumno

Alguno de los mantenimientos solicitarán que se seleccione un estudio posible o un expediente para poder trabajar con él

A continuación se detallan los diferentes mantenimientos que existen, aunque mediante la configuración de los de navegación, se puede desactivar alguna de las opciones.

#### <span id="page-12-1"></span>**1.1.2.1. Mantenimiento citaciones expediente**

Este mantenimiento permite definir la información de la citaciones de automatrícula para un alumno concreto. El alumno ya estará localizado, como una de las claves es el expediente, se visualizarán todos los expedientes que tiene el alumno en el centro escogido y se deberá seleccionar uno de ellos.

#### **Datos de información**

En el apartado de información del mantenimiento, se muestran las citaciones que ya tiene asociadas el expediente, si es que tiene alguna. Los datos son:

- Fecha de inicio de la autorización.
- Fecha de finalización de la autorización.
- Tipo de automatrícula: Automatrícula para la que se le ha dado permiso de automatrícula en esa fecha y hora. Existen diferentes posibles valores para este campo, como por ejemplo:
	- **2** Automatrícula Sigm@
	- **8** Automatrícula Sigma Classic (AIS)

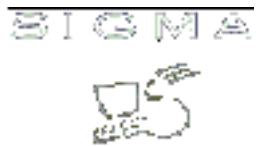

- **A** Automatrícula Sigm@ y Automatrícula Sigma Classic (AIS)
- **Z** Ninguna.

Desde este área se podrán consultar los datos de la citación, darla de baja, modificarla, reactivarla, o incluso eliminarla mediante una baja física.

#### **Datos de edición**

Desde el apartado de edición se podrá dar de alta una nueva citación. Además, si se ha selecciona una citación ya existente, se podrá actualizar desde los datos de edición la información.

Una vez introducidos los datos de la citación que se quiere crear, es necesario pulsar sobre el icono de grabar, para hacer que los cambios sean efectivos.

#### <span id="page-13-0"></span>**1.1.2.2. Mantenimiento documentación funcionario**

Este mantenimiento permite definir la información de sobre la documentación de funcionario de un alumno. Esta información acreditará posteriormente al alumno para seleccionar la clase de liquidación de funcionario.

#### **Datos de información**

En el apartado de información del mantenimiento, se muestra la información, si existe, que se le ha introducido al alumno.

- Año académico.
- Clase de liquidación.
- Plan de estudios: Plan para el que se le está autorizando a matricularse como funcionario. Se puede informar el plan 0, que indicará que para cualquier plan de estudios en el que se matricule el alumno, puede obtener bonificación.
- DNI de funcionario.

Desde este área se podrán consultar los datos del alumno, modificarlos, o incluso eliminarlos mediante una baja física.

#### **Datos de edición**

Desde el apartado de edición se podrá dar de alta la información de funcionario del alumno Además, si se ha selecciona la información ya existente, se podrá modificar

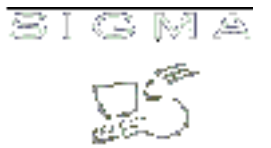

Una vez introducidos los datos , es necesario pulsar sobre el icono de grabar, para hacer que los cambios sean efectivos.

La información que se debe aportar para acreditar a un alumno como funcionario es:

- Año académico.
- Clase de liquidación.
- Plan de estudios: Plan para el que se le está autorizando a matricularse como funcionario. Se puede informar el plan 0, que indicará que para cualquier plan de estudios en el que se matricule el alumno, puede obtener bonificación.
- DNI de funcionario.
- Nombre de funcionario.
- Parentesco: En caso de no ser el alumno el funcionario, que relación tiene con la persona que es funcionario.

#### <span id="page-14-0"></span>**1.1.2.3. Mantenimiento matrícula honor COU**

Este mantenimiento permite definir la información de sobre la documentación de los alumnos que han obtenido matrícula de honor en COU. Esta información acreditará posteriormente al alumno para seleccionar la clase de liquidación de matrícula de honor en COU.

#### **Datos de información**

En el apartado de información del mantenimiento, se muestra la información, si existe, que se le ha introducido al alumno.

La información que se debe aportar para acreditar a un alumno como funcionario es:

- Año académico.
- NIP del alumno.
- Centro.
- Plan de estudios.

Desde este área se podrán consultar los datos del alumno, eliminarlos y reactivarlos si se realiza una baja lógica y eliminarlos físicamente.

#### **Datos de edición**

Desde el apartado de edición se podrá dar de alta la información del alumno con matrícula de honor en COU.

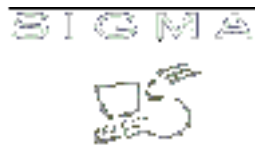

Una vez introducidos los datos , es necesario pulsar sobre el icono de grabar, para hacer que los cambios sean efectivos.

## <span id="page-15-0"></span>**1.1.2.4. Mantenimiento familia numerosa**

Este mantenimiento permite definir la información de sobre la documentación de familia numerosa de un alumno. Esta información acreditará posteriormente al alumno para seleccionar la clase de liquidación de familia numerosa.

#### **Datos de información**

En el apartado de información del mantenimiento, se muestra la información, si existe, que se le ha introducido al alumno.

- Fecha de inicio de validez de la Familia numerosa.
- Fecha de final de validez de la Familia Numerosa.
- Categoría.
- Clase de liquidación.
- Número de hijos.

Desde este área se podrán consultar los datos del alumno, modificarlos, o incluso eliminarlos mediante una baja física.

#### **Datos de edición**

Desde el apartado de edición se podrá dar de alta la información de familia numerosa del alumno Además, si se ha selecciona la información ya existente, se podrá modificar

Una vez introducidos los datos , es necesario pulsar sobre el icono de grabar, para hacer que los cambios sean efectivos.

#### <span id="page-15-1"></span>**1.1.2.5. Mantenimiento documentación becarios**

Este mantenimiento permite definir la información sobre la documentación de los alumnos a los que se les permitirá seleccionar beca.

#### **Datos de información**

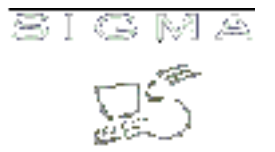

En el apartado de información del mantenimiento, se muestra la información, si existe, que se le ha introducido al alumno.

- Fecha de presentación de la documentación
- Tipo de beca

Desde este área se podrán consultar los datos del alumno, modificarlos, o incluso eliminarlos mediante una baja física.

#### **Datos de edición**

Desde el apartado de edición se podrá dar de alta la información de familia numerosa del alumno Además, si se ha selecciona la información ya existente, se podrá modificar

Una vez introducidos los datos , es necesario pulsar sobre el icono de grabar, para hacer que los cambios sean efectivos.

#### <span id="page-16-0"></span>**1.1.2.6. Mantenimiento prematrícula**

Este mantenimiento permite definir la información de sobre las asignaturas preinscritas para un alumno. Estas asignaturas se visualizarán en el momento de la matrícula ya marcadas con el grupo informado, asignado y no se podrá cambiar ningún dato de la definición de estas asignaturas, sólo se podrá marcar o desmarcar.

#### **Datos de información**

En el apartado de información del mantenimiento, se muestra la información, si existe, que se le ha introducido al alumno.

- Semestre: Año académico y semestre para el que se introduce la información de prematrícula. Tiene sentido seleccionar un semestre diferente de 0, si se realiza matricula cuatrimestral.
- Centro.
- Plan de estudios: Por defecto se visualizarán los datos del centro y plan del expediente, se podrá modificar, si se quiere seleccionar una asignatura que no pertenezca a este plan.
- Código de asignatura.
- Clase de la asignatura: Indica la asignatura que clase tendrá este campo permite prematricular asignaturas del plan como de libre elección.
- Grupo de matrícula. Para la asignatura se buscarán aquellos grupos que estén definidos
- Turno.
- Periodo: Esta información, no será modificable por el usuario, en la zona de edición ya que se

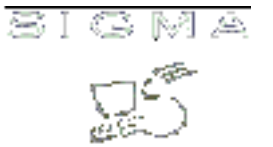

visualizará la información asociada al grupo.

- Curso.
- Módulo.
- Código de optatividad: Tiene sentido cuando se está prematriculando una asignatura de libre elección.

Desde este área se podrán consultar los datos del alumno, modificarlos, o incluso eliminarlos mediante una baja física.

#### **Datos de edición**

Desde el apartado de edición se podrá dar de alta la información de prematrícula del alumno. Además, si se ha selecciona la información ya existente, se podrá modificar

Una vez introducidos los datos , es necesario pulsar sobre el icono de grabar, para hacer que los cambios sean efectivos.

#### <span id="page-17-0"></span>**1.1.2.7. Mantenimiento datos de grupo fijo para alumno**

Este mantenimiento permite informar los datos relativos al grupo fijo para un alumno concreto. Este grupo fijo, será el que se le asigne al alumno en el momento de la matrícula, es decir, si para un expediente tenemos información de grupo fijo, se intentará asignar este grupo a las asignaturas matriculadas, en el momento de marcarlas.

#### **Datos de información**

En el apartado de información del mantenimiento, se muestra la información, si existe, que se le ha introducido al alumno.

- Año académico.
- Centro.
- Plan de estudios.
- Código de grupo.

Desde este área se podrán consultar los datos del alumno, modificarlos, darlos de baja y reactivarlos o incluso eliminarlos mediante una baja física.

#### **Datos de edición**

Desde el apartado de edición se podrá dar de alta la información del grupo fjo del alumno Además, si se

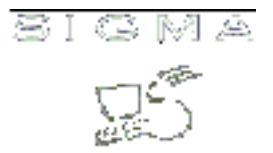

ha selecciona la información ya existente, se podrá modificar

Una vez introducidos los datos , es necesario pulsar sobre el icono de grabar, para hacer que los cambios sean efectivos.

#### <span id="page-18-0"></span>**1.1.2.8. Mantenimiento datos de entidad pagadora para doctorado**

Este mantenimiento permite informar para las matrículas de los alumnos de doctorado quien realiza el pago.

Se visualiza la información de los movimientos que tiene el alumno para esa matrícula, pero esta información no es modificable, sólo es informativa

#### **Datos de información**

En el apartado de información del mantenimiento, se muestra la información, si existe, que se le ha introducido al alumno.

- Código de Centro.
- Centro de coste. Campo de texto en el que se puede informar la descripción de un centro o departamento
- Código de cuenta bancaria.
- Observaciones.Campo en el que se puede introducir un texto libre, a modo de observaciones.

Desde este área se podrán consultar los datos de la entidad pagadora, modificarlos, darlos de baja y reactivarlos o incluso eliminarlos mediante una baja física.

#### **Datos de edición**

Desde el apartado de edición se podrá dar de alta la información de la entidad pagadora. Además, si se ha selecciona la información ya existente, se podrá modificar

Una vez introducidos los datos , es necesario pulsar sobre el icono de grabar, para hacer que los cambios sean efectivos.

#### <span id="page-18-1"></span>**1.1.2.9. Mantenimento de datos de programas de intercambio.**

Este mantenimiento permite marcar en programas de intercambio asignaturas ya matriculadas. Para un

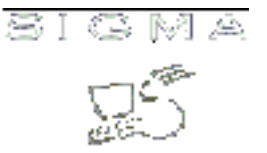

alumno que se haya matriculado el año académico seleccionado, se visualizan las asignaturas matriculadas y se pueden informar el código de programa intercambio para cada una de ellas. Si la asignatura tiene ya programa intercambio informado, se puede desmarcar, el programa de intercambio.

El marcar o desmarcar el programa internacional, se refleja en base de datos, tanto en el expediente del alumno, como en las plazas ocupadas de grupos, como en actas. Al asignar el programa de intercambio se descuenta una plaza ocupada en el grupo, se excluye del acta al alumno y se inserta en alumnos tribunal. Mientras que si se desasigna el programa de intercambio, se suma una plaza a las plazas ocupadas del grupo, se elimina al alumno de alumnos tribunal y se incluye en actas.

#### **Datos de información**

En el apartado de información del mantenimiento, se muestra el conjunto de asignaturas, del que se ha matriculado el alumno

- Código de asignatura.
- Descripción de la asignatura. Campo de texto en el que se puede informar la descripción de un centro o departamento
- Código de Programa de Intercambio.

#### **Datos de edición**

Desde este área se podrán consultar los datos del programa de intercambio, para cada asignatura, también se pueden modificar los datos relativos el programa de intercambio, para la asignatura.

Una vez introducidos los datos , es necesario pulsar sobre el icono de grabar, para hacer que los cambios sean efectivos.

- [1.1.2.1.Mantenimiento citaciones expedientes](#page-12-1)
- [1.1.2.2.Mantenimiento documentación funcionario](#page-13-0)
- [1.1.2.3.Mantenimiento matrícula honor COU](#page-14-0)
- [1.1.2.4.Mantenimiento familia numerosa](#page-15-0)
- [1.1.2.5.Mantenimiento documentación Becarios](#page-15-1)
- [1.1.2.6.Mantenimiento prematrícula](#page-16-0)
- [1.1.2.7.Mantenimiento datos de grupo fijo para alumno](#page-17-0)
- [1.1.2.8.Mantenimiento Datos de entidad pagadora para doctorado](#page-18-0)
- [1.1.2.9.Mantenimento de datos de programas de intercambio](#page-18-1)

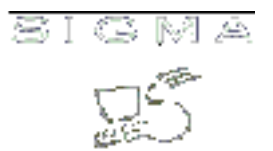

#### <span id="page-20-0"></span>**1.1.3. Mantenimientos centros / plan**

Esta es la lista mantenimientos de matrícula relacionados con datos un código de centro y plan.

Se debe seleccionar un año académico, un código de centro y un código de plan, que son los datos sobre los que se va a realizar el mantenimiento.

A continuación se detallan los diferentes mantenimientos que existen, aunque mediante la configuración de los de navegación, se puede desactivar alguna de las opciones.

#### <span id="page-20-1"></span>**1.1.3.1. Mantenimiento de los países que tienen activo el préstamo Agaur**

Este mantenimiento se utilizará para poder definir los países cuyos alumnos pueden seleccionar como pago de la matrícula el préstamo Agaur.

#### **Datos de información:**

En el apartado de información del mantenimiento se muestran los países para los cuales ya está activo el préstamo Agaur. Los datos son:

- País: el nombre del país que tiene activo el préstamo.
- Tipo de estudio: el tipo de estudio para el cual un alumno de dicho país puede solicitar préstamo Agaur.

Desde este área se podrán dar de baja, reactivar o incluso eliminar mediante una baja física los países que ya tengan el préstamo activo para un tipo de estudio determinado. No se permite modificación de los datos, ya que todos los campos son clave e identifican de forma única un país que tiene activo el préstamo.

#### **Datos de edición**

Desde el apartado de edición se podrá dar de alta nuevos países y su tipo de estudio para el cual el préstamo Agaur está activado.

Una vez seleccionados los datos, es necesario pulsar sobre el icono de grabar, para hacer que los cambios sean efectivos.

#### <span id="page-20-2"></span>**1.1.3.2. Mantenimiento datos titulación**

Mediante este mantenimiento se podrán definir las características del comportamiento de automatrícula

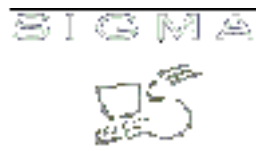

para una titulación. Es necesario que existan datos de titulación para poder realizar la automatrícula.

## **Datos de información:**

En el apartado de información del mantenimiento se muestran los tipos de automatrícula para los que hay datos de titulación.

#### **Datos de edición**

Desde el apartado de edición se podrá dar de alta nuevos registros que definan los datos para la titulación. Además, se podrán modificar los datos ya existentes.

Desde este área se podrán consultar el detalle de la parametrización de la titulación, modificarla, darla de baja y reactivarla o incluso eliminarla mediante una baja física.

Los datos que se deben informar para crear la parametrización son:

- Tipo de automatrícula: Se indica para que matrícula se están activando las pantallas. Existen diferentes posibles valores para este campo, como por ejemplo:
	- **0** Matrícula de secretaría
	- **2** Automatrícula Sigm@
	- **8** Automatrícula Sigma Classic (AIS)
	- **A** Automatrícula Sigm@ y Automatrícula Sigma Classic (AIS)
	- **Z** Ninguna.
- Tipo de citación: Si se utiliza el concepto de citación de alumnos para automatrícula será necesario informar este campo, para activar la citación para un tipo de automatrícula. Existen diferentes posibles valores para este campo, como por ejemplo:
	- **2** Automatrícula Sigm@
	- **8** Automatrícula Sigma Classic (AIS)
	- **A** Automatrícula Sigm@ y Automatrícula Sigma Classic (AIS)
	- **Z** Ninguna.
- Máximo créditos pendientes: Número máximo de créditos pendientes con los que se podrá seleccionar la condición de becario. Relación de créditos matriculados en la última matrícula.
- Porcentaje: Indica si el valor anterior se trata como valor o como porcentaje.
- Mínimo asignaturas potencial: Indica el mínimo de asignaturas que se deben retornar en el potencial de asignaturas nuevas. Si el número es menor al indicado aquí se volverá a llamar a la carga de potencial de asignaturas nuevas con un nivel más de profundidad.
- Máximo créditos matriculables:Número máximo de créditos que se permite matricular en una se sesión de automatrícula. No se tienen en cuenta las asignaturas convalidadas para contabilizar el máximo.
- Criterio contador de grupos: Indica si el grupo se asignará al contador de propios o de externos en

función del tipo de asignatura o en función de si pertenece o no al plan.

- Orden de asignaturas:Si se quiere ordenar el conjunto de asignaturas por código de asignatura o alfabéticamente.
- Tipo de asignación: La asignación de grupo en automatrícula, siempre realiza las mismas comprobaciones, primero intenta asignar el grupo automático y después el grupo manual. Se puede cambiar este comportamiento para las asignaturas pendientes, si queremos que para una titulación, la asignación de grupo a las asignaturas no superadas sea siempre manual. Sólo afecta a asignaturas suspendidas.
- Tratar pendientes como preinscritas: Si asignamos el grupo del año anterior a las asignaturas pendientes, parámetro preinscripción pendientes, podemos elegir si queremos visualizar las asignaturas pendientes como preinscritas. Sólo tiene sentido si está activo el parámetro preinscripción pendientes, para que el alumno no pueda cambiar el grupo que le ha asignado la aplicación y que se corresponde con el grupo en el estaba matriculado el último año de matrícula.
- Preinscripción de pendientes: Si activamos este parámetro se asignará automáticamente el grupo en el que se matriculó la asignatura el último año de matrícula.
- Matrícula extraordinaria: Si activamos este parámetro se activa la funcionalidad de matrícula extraordinaria. Para las asignaturas pendientes, se preguntará el tipo de matrícula que se va a realizar, si ordinaria o extraordinaria. Los valores posibles
	- **S** Se activa tanto para matrícula de secretaría como para automatrícula
	- **M** Se activa la funcionalidad sólo para matrícula de secretaría
	- **A** Se activa la funcionalidad sólo para automatrícula
	- **N** No se activa la funcionalidad

Una vez introducidos los datos , es necesario pulsar sobre el icono de grabar, para hacer que los cambios sean efectivos.

## <span id="page-22-0"></span>**1.1.3.3. Mantenimiento datos pantallas**

Mediante este mantenimiento se podrán definir las pantallas que se visualizan en automatrícula. Es necesario que existan datos de pantallas para poder realizar la automatrícula. Permite desactivar las pantallas que no queremos habilitar para la matrícula

## **Datos de información:**

En el apartado de información del mantenimiento se muestran los tipos de automatrícula para los que hay pantallas definidas.

## **Datos de edición**

Desde el apartado de edición se podrán dar de alta nuevos registros que definan las pantallas para la titulación. Además, se podrán modificar los datos ya existentes.

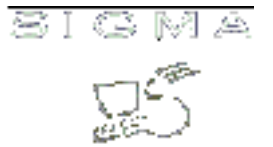

Desde este área se podrán consultar los datos las pantallas, modificarlos, darlos de baja y reactivarlos o incluso eliminarlos mediante una baja física.

Los datos que se deben informar para crear la información de pantallas son:

- Tipo de automatrícula: Se indica para que matrícula se están activando las pantallas. Existen diferentes posibles valores para este campo, como por ejemplo:
	- **0** Matrícula de secretaría
	- **2** Automatrícula Sigm@
	- **8** Automatrícula Sigma Classic (AIS)
	- **A** Automatrícula Sigm@ y Automatrícula Sigma Classic (AIS)
	- **Z** Ninguna.
- Número de pantalla: Índice de las pantallas definidas para la titulación
- Nombre pantalla: Descripción de la pantalla. Aunque no es literal que se visualice en los datos académicos
- Nombre programa Literal fijo para cada pantalla. Es un identificador de cada tipo de pantalla, tiene que ser el literal que sale por defecto en el mantenimiento. No se debe modificar.
- Número de orden: Orden en el que se visualizarán las pantallas. Sólo tiene sentido cambiar el orden entre las pantallas de datos académicos, ya que el resto de pantallas tendrá un orden prefijado
- Obligatoria: Indica si debe visualizarse o no la pantalla, tenga o no tenga datos.
- Habilitada: Indica si la pantalla está habilitada. Si lo está y no es obligatoria, si no tiene datos no se visualizará. Sólo tiene sentido para las pantallas de datos académicos.

Una vez introducidos los datos , es necesario pulsar sobre el icono de grabar, para hacer que los cambios sean efectivos.

## <span id="page-23-0"></span>**1.1.3.4. Mantenimiento datos potencial**

En este mantenimiento se define la carga de potencial que se realizará en automatrícula, según cada centro y plan, se define el conjunto de asignaturas que el alumno visualizará en la carga de datos académicos. Si no se realiza este mantenimiento no se realizará carga de asignaturas en automatrícula.

#### **Datos de información:**

En el apartado de información del mantenimiento se muestran los datos de la carga de potencial para un centro-plan. Los datos son:

- Tipo Automatrícula.
- Potencial asignaturas de primero.
- Potencial asignaturas suspendidas.

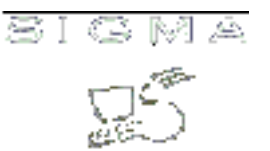

- Potencial asignaturas convalidadas.
- Potencial asignaturas campus.
- Potencial asignaturas preinscritas
- Nivel Potencial Asignaturas Obligatorias.
- Nivel Potencial Asignaturas Optativas.

Desde este área se podrán consultar los datos del potencial, modificarlos, darlos de baja y reactivarlos o incluso eliminarlos mediante una baja física.

#### **Datos de edición**

Desde el apartado de edición se podrá dar de alta nuevos registros de potencial. Además, se podrán modificar los datos ya existentes en la zona de edición de la información.

Los datos que se deben informar son:

- Tipo Automatrícula: Se indica para que tipo de matrícula se está activando el potencial de matrícula. Existen diferentes posibles valores para este campo, como por ejemplo:
	- **2** Automatrícula Sigm@
	- **8** Automatrícula Sigma Classic (AIS)
	- **A** Automatrícula Sigm@ y Automatrícula Sigma Classic (AIS)
	- **Z** Ninguna.
- Potencial asignaturas de primero: Indica si se quiere visualizar carga de asignaturas de primer curso, sólo tiene sentido para alumnos de primer curso, primera vez. Los valores de este campo:
	- **S** Si que se realiza.
	- **P** Se realiza carga de asignaturas de primero con el grupo asignado. Deben existir grupos de asignación automática, y estar activa la regla de matricular todo primer curso.
		- **N** No se realiza carga de asignaturas de primero.
- Potencial asignaturas suspendidas: Se cargan asignaturas no superadas en el plan. Siempre se realizará esta carga, esté o no activo este parámetro.
- Potencial asignaturas convalidadas: Se cargan asignaturas que se encuentran convalidadas para el expediente del alumno. Para automatrícula se visualizarán como convalidadas aquellas asignaturas que tengan una solicitud de convalidación. Para matrícula de secretaría además podrán introducirse asignaturas como convalidadas desde datos académicos, sólo para la gestión 2 de convalidaciones.
- Potencial asignaturas campus:Se trata de un plan en el que se agrupan las asignaturas que están definidas como de libre elección y que son genéricas a todos los planes de estudio.
- Potencial asignaturas preinscritas: Carga de asignaturas que se preinscriben antes de realizar su matrícula.
- Nivel Potencial Asignaturas Obligatorias:Nivel de profundidad en el plan de estudios, de asignaturas obligatorias y troncales.
- Nivel Potencial Asignaturas Optativas.Nivel de profundidad en el plan de estudios, en de asignaturas obligatorias y troncales.

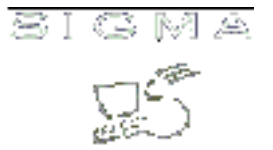

Una vez introducidos los datos del potencial, es necesario pulsar sobre el icono de grabar, para hacer que los cambios sean efectivos.

#### <span id="page-25-0"></span>**1.1.3.5. Mantenimiento tipos beca**

Este mantenimiento permite definir los datos de los tipos de beca que vamos a tratar en la aplicación de matrícula y en la propia aplicación de becas.

#### **Datos de información:**

En el apartado de información del mantenimiento se muestran los datos de las citaciones definidas para un centro y plan de estudios. Pueden existir varias, con diferentes intervalos de fechas y diferentes intervalos de apellidos. Los datos son:

- Código de beca: Deberá existir como mínimo el tipo de beca 0.
- Tipo Estudio: Tipo de estudio al que se asocia la beca. Si es 0, se define la beca para cualquier tipo de estudio.
- Importe fijo: Indica si la beca debe tener un importe fijo por alumno. No se informará el porcentaje, ya que al alumno se le descuenta un importe de su liquidación.
- Porcentaje de Descuento: Porcentaje que se le aplicará al alumno, en la totalidad del importe de tasas académicas, al aplicarle la beca seleccionada.
- Porcentaje de Descuento Tasas Administrativas: Porcentaje que se le aplicará al alumno en el importe de sus tasas administrativas, al aplicarle la beca seleccionada. Si no se quiere aplicar descuento sobre tasas administrativas el porcentaje informado en este campo debe ser 0.
- Descripción: Descricpción asociada al tipo de beca, es necesario que todas las becas tengan su descripción asociada.
- Tipo de matrícula: Se indica para que tipo de matrícula se está activando este tipo de beca. Existen diferentes posibles valores para este campo, como por ejemplo:
	- **0** Matrícula Secretaría
	- **2** Automatrícula Sigm@
	- **8** Automatrícula Sigma Classic (AIS)
	- **A** Automatrícula Sigm@ y Automatrícula Sigma Classic (AIS)
	- **Z** Ninguna.
- Control datos académicos: Indica que tipo de validaciones se realizarán para la cada beca. Los valores posibles:
	- **N** No se realiza ningún tipo de validación
	- **S** Se valida que el alumno no suspendiera más créditos de los permitidos el año anterior.
	- **T** Se realizan los controles totales de becas, establecidos por el MEC.
	- **B** Se realizan los controles de becas, establecidos por el MEC, son controles menos estrictos que los anteriores.

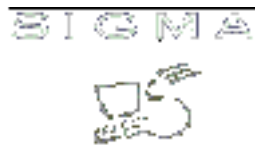

Desde este área se podrán consultar los datos las becas, modificarlos, darlos de baja y reactivarlos o incluso eliminarlos mediante una baja física.

#### **Datos de edición**

Desde el apartado de edición se podrá dar de alta nuevos registros que definan para la titulación una citación. Además, se podrán modificar los datos ya existentes en la zona de edición de la información.

Los datos que se deben informar son:

- Código de beca: Deberá existir como mínimo el tipo de beca 0.
- Descripción: Descricpción asociada al tipo de beca, es necesario que todas las becas tengan su descripción asociada.
- Tipo Estudio: Tipo de estudio al que se asocia la beca. Si es 0, se define la beca para cualquier tipo de estudio.
- Importe fijo: Indica si la beca debe tener un importe fijo por alumno. No se informará el porcentaje, ya que al alumno se le descuenta un importe de su liquidación.
- Porcentaje de Descuento: Porcentaje que se le aplicará al alumno, en la totalidad del importe de tasas académicas, al aplicarle la beca seleccionada.
- Porcentaje de Descuento Tasas Administrativas: Porcentaje que se le aplicará al alumno en el importe de sus tasas administrativas, al aplicarle la beca seleccionada. Si no se quiere aplicar descuento sobre tasas administrativas el porcentaje informado en este campo debe ser 0.
- Control datos académicos: Indica que tipo de validaciones se realizarán para la cada beca. Los valores posibles:
	- **N** No se realiza ningún tipo de validación
	- **S** Se valida que el alumno no suspendiera más créditos de los permitidos el año anterior.
	- **T** Se realizan los controles totales de becas, establecidos por el MEC.
	- **B** Se realizan los controles de becas, establecidos por el MEC, son controles menos estrictos que los anteriores.
- Tipo de matrícula: Se indica para que tipo de matrícula se está activando este tipo de beca. Existen diferentes posibles valores para este campo, como por ejemplo:
	- **0** Matrícula Secretaría
	- **2** Automatrícula Sigm@
	- **8** Automatrícula Sigma Classic (AIS)
	- **A** Automatrícula Sigm@ y Automatrícula Sigma Classic (AIS)
	- **Z** Ninguna.
- Años de aplicación: Cuantos años se podrá aplicar esta beca. En estos momentos este control sólo tiene sentido para alumnos de 3er ciclo. En 3er ciclo se conceden becas para un número determinado de años, se establece en este campo cual es este número.

Una vez introducidos los datos de las becas, es necesario pulsar sobre el icono de grabar, para hacer que los cambios sean efectivos.

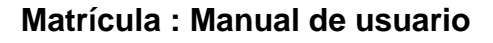

Se podrá definir una beca asociada a diferentes tipos de estudio, pero el mantenimiento validará que tengan los mismos porcentajes asociados no podrá definirse una misma beca con diferentes porcentajes.

## <span id="page-27-0"></span>**1.1.3.6. Mantenimiento citaciones plan**

Mediante este mantenimiento se podrá definir las citaciones por plan según intervalos de apellidos de alumnos. Si una titulación tiene activado el mecanismo de citación, para cada alumno que pertenezca a esa titulación y que quiera automatricularse, se comprobará si según su apellido se puede automatricular en una fecha y hora concreta.

## **Datos de información:**

En el apartado de información del mantenimiento se muestran los datos de las citaciones definidas para un centro y plan de estudios. Pueden existir varias, con diferentes intervalos de fechas y diferentes intervalos de apellidos. Los datos son:

- Fecha y hora de inicio de la citación para el plan.
- Fecha y hora de finalización de la citación para el plan.
- Apellido inicial del intervalo: Marca el inicio del intervalo, según las letras iniciales de los apellidos de los alumnos
- Apellido final del intervalo:Marca el final del intervalo, según las letras iniciales de los apellidos de los alumno.
- Tipo de automatrícula: Se indica para que automatrícula se está activando la citación en esas fechas para el plan y centro. Existen diferentes posibles valores para este campo, como por ejemplo:
	- **2** Automatrícula Sigm@
	- **8** Automatrícula Sigma Classic (AIS)
	- **A** Automatrícula Sigm@ y Automatrícula Sigma Classic (AIS)
	- **Z** Ninguna.
- Alumno nuevo ingreso: Indica si la citación afecta a alumnos de nuevo ingreso, a alumnos de cursos superiores o a ambos. Los valores son:
	- **S** Sólo alumnos de nuevo ingreso
	- **N** Alumnos de cursos superiores, no de nuevo ingreso
	- **I** Indiferente, cita definida para alumnos de nuevo ingreso y para alumnos de otros cursos. Al activar la citaciones para sólo alumnos de nuevo ingreso, se indica que sólo aquellos alumnos que sea la primera vez que se automatriculan en la titulación, tienen cita activa, para alumnos que no son de nuevo ingreso la cita no es válida. A la inversa en caso de activar la citación para alumnos del resto de cursos. Y en caso de informar una I, cualquier alumno podrá automatricularse si la cita así lo indica.
- Asignaturas superadas en primera convocatoria: Citación para alumnos con todas las asignaturas

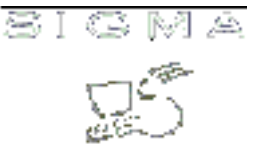

aprobadas en la primera convocatoria. Los valores son:

- **S** Todas las asignaturas aprobadas en la primera convocatoria
- **N** No todas las asignaturas aprobadas en la primera convocatoria

Desde este área se podrán consultar los datos las citaciones, modificarlos, darlos de baja y reactivarlos o incluso eliminarlos mediante una baja física.

#### **Datos de edición**

Desde el apartado de edición se podrá dar de alta nuevos registros que definan para la titulación una citación. Además, se podrán modificar los datos ya existentes en la zona de edición de la información.

Una vez introducidos los datos de las fechas, es necesario pulsar sobre el icono de grabar, para hacer que los cambios sean efectivos.

#### <span id="page-28-0"></span>**1.1.3.7. Mantenimiento citaciones según créditos**

Esta es una de la posibilidades de realizar citaciones para automatrícula. En este caso se trata de realizar las citaciones según el número de créditos que le falta a un alumno para finalizar su carrera. En función del número de créditos se asignará un intervalo de fecha y hora en la que el alumno podrá automatricularse. Al realizar la automatrícula de un alumno, si la titulación tiene activado el concepto de citación, se comprobará si según el número de créditos que le quedan para finalizar le otorga un intervalo de fecha y hora concreto de matrícula, y si la fecha actual se encuentra en ese intervalo.

#### **Datos de información**

En el apartado de información del mantenimiento, se muestran los intervalos de fechas ya definidos para un centro y plan, asociado al número de créditos. Los datos son:

- Fecha y hora de inicio de la citación.
- Fecha y hora de finalización de la citación.
- Número de créditos inicial del intervalo: Marca el inicio del intervalo, según el número de créditos pendientes para finalizar la titulación
- Número de créditos final del intervalo: Marca el máximo del intervalo, según el número de créditos pendientes para finalizar la titulación
- Tipo de automatrícula: Se indica para que automatrícula se está activando la citación en esas fechas para el plan y centro. Existen diferentes posibles valores para este campo, como por ejemplo:
	- **2** Automatrícula Sigm@
	- **8** Automatrícula Sigma Classic (AIS)
	- **A** Automatrícula Sigm@ y Automatrícula Sigma Classic (AIS)

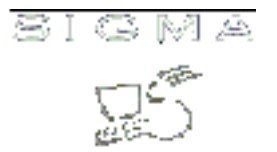

• **Z** Ninguna.

Desde este área se podrán consultar los datos las citaciones, modificarlos, darlos de baja y reactivarlos o incluso eliminarlos mediante una baja física.

## **Datos de edición**

Desde el apartado de edición se podrá dar de alta nuevos registros que definan una nueva citación. Además, se podrán modificar los datos ya existentes en la zona de edición de la información.

Una vez introducidos los datos de las fechas, es necesario pulsar sobre el icono de grabar, para hacer que los cambios sean efectivos.

#### <span id="page-29-0"></span>**1.1.3.8. Mantenimiento calendario**

Este mantenimiento proporciona la herramienta necesaria, para poder activar y desactivar la automatrícula. Es decir, a partir de la definición de unas fechas, lo que se consigue es poder activar la posibilidad de que los alumnos se automatriculen. Se utiliza esta funcionalidad para tener activa la automatrícula sólo en los periodos en los que está permitido que los alumnos hagan uso de la automatrícula, además ya que se informa el centro y el plan, es posible tener diferentes fechas de automatrícula para diferentes planes. Se podrán definir diferentes periodos para un mismo centro y plan.

#### **Datos de información:**

En el apartado de información del mantenimiento se muestran los datos de las fechas definidas para el centro y plan de estudios. Los datos son:

- Fecha y hora de inicio del periodo de automatrícula.
- Fecha y hora de finalización del periodo de automatrícula.
- Tipo de automatrícula: Se indica la automatrícula que se está activando en esas fechas para el plan y centro. Existen diferentes posibles valores para este campo, como por ejemplo:
	- **2** Automatrícula Sigm@
	- **8** Automatrícula Sigma Classic (AIS)
	- **A** Automatrícula Sigm@ y Automatrícula Sigma Classic (AIS)
	- **Z** Ninguna.

Desde este área se podrán consultar los datos de los periodos de automatrícula establecidos, modificarlos, darlos de baja y reactivarlos o incluso eliminarlos mediante una baja física.

## **Datos de edición**

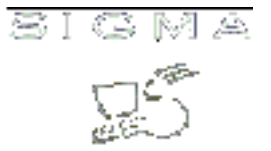

Desde el apartado de edición se podrá dar de alta nuevos registros que activen para fechas concretas la automatrícula. Además, se podrán modificar los datos ya existentes en la zona de edición de la información.

Una vez introducidos los datos de las fechas, es necesario pulsar sobre el icono de grabar, para hacer que los cambios sean efectivos.

## <span id="page-30-0"></span>**1.1.3.9. Mantenimiento agrupaciones de asignaturas**

Este mantenimiento permite crear la información sobre las agrupaciones, que se utilizarán tanto en matrícula como en automatrícula.

El funcionamiento de este mantenimiento es un poco especial con respecto al resto, ya que tras la pantalla general de selección, se solicita informar el código de agrupación, y se visualizan todos los códigos de agrupación existentes para la titulación. Se puede o seleccionar una agrupación ya generada o bien se puede crear una nueva, si se informa un código nuevo, para acceder a completar la agrupación, se debe pulsar el botón de "añadir".

Tras la selección de la agrupación, se debe completar con las asignaturas que forman parte de ésta y con la información de si se utilizará un código de grupo único o bien, no habrá un código de grupo fijado. Si la agrupación ya tenía asignaturas definidas, se visualizará la información de estas en la zona de información.

#### **Datos de información:**

- Código de asignatura.
- Descripción de la asignatura.
- Grupo único.
- Código de grupo.

Desde este área se podrán consultar los datos la agrupación, modificarlos, darlos de baja y reactivarlos o incluso eliminarlos mediante una baja física.

#### **Datos de edición**

Desde el apartado de edición se podrá dar de alta nuevos registros de agrupaciones. Además, se podrán modificar los datos ya existentes en la zona de edición de la información.

Los datos que se deben informar:

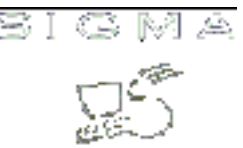

- Código de asignatura: Se podrá seleccionar cualquier asignatura definida en el plan de estudios escogido.
- Descripción de la asignatura.
- Grupo único:Indicador de si se utiliza un grupo único, con lo cual es necesario informar el código de grupo. Si no se utiliza el grupo único, se establecerá en el momento de la matrícula, seleccionada la primera asignatura de la agrupación, se intentará asignar el grupo escogido para esa asignatura en el resto de asignaturas.
- Código de grupo:Si se utiliza el concepto de grupo único en la agrupación, se debe informar el código de grupo.

Una vez introducidos los datos de la agrupación, es necesario pulsar sobre el icono de grabar, para hacer que los cambios sean efectivos.

#### <span id="page-31-0"></span>**1.1.3.10. Mantenimiento grupo unidad docente**

Este mantenimiento permite crear la información sobre el grupo asociado a la unidad docente.

#### **Datos de información**

En el apartado de información del mantenimiento, se muestran los grupos definidos para las unidades docentes Los datos son:

- Código de grupo.
- Código de unidad docente.

Desde este área se podrán consultar los datos los grupos asociados a las unidades docentes, modificarlos, darlos de baja y reactivarlos o incluso eliminarlos mediante una baja física.

#### **Datos de edición**

Desde el apartado de edición se podrá dar de alta nuevos grupos para una unidad docente. Además, se podrán modificar los datos ya existentes en la zona de edición de la información.

Una vez introducidos los datos de los grupos unidades docentes, es necesario pulsar sobre el icono de grabar, para hacer que los cambios sean efectivos.

#### <span id="page-31-1"></span>**1.1.3.11. Mantenimiento asignaturas preinscritas**

En este mantenimiento se definirán las asignaturas-grupo, que es necesario que un alumno tenga preinscritas para poder matricularlas. Además de la preinscripción de asignaturas por alumno, existe el

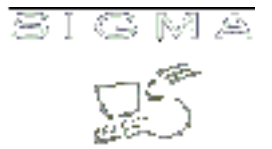

concepto de asignaturas que deben estar preinscritas para poderlas matricular. El concepto de asignatura preinscrita siempre estará asociado a un grupo concreto. Se preinscribe asignatura-grupo.

Si se utiliza este concepto, sólo aquellos alumnos que tengan la asignatura-grupo, preinscrita, podrán matricular la asignatura.

#### **Datos de información:**

En el apartado de información del mantenimiento se muestran los datos de las asignaturas-grupos que deben estar preinscritos. Los datos son:

- Código de asignatura
- Código de grupo: Se visualizarán los códigos de grupos definidos para la asignatura.

Desde este área se podrán consultar los datos las asignaturas, modificarlos, darlos de baja y reactivarlos o incluso eliminarlos mediante una baja física.

#### **Datos de edición**

Desde el apartado de edición se podrá dar de alta nuevos registros de asignaturas-grupo. Además, se podrán modificar los datos ya existentes en la zona de edición de la información.

Una vez introducidos los datos de las fechas, es necesario pulsar sobre el icono de grabar, para hacer que los cambios sean efectivos.

#### <span id="page-32-0"></span>**1.1.3.12. Mantenimiento grupo fijo**

En este mantenimiento se permite crear la información, para un plan de estudios, del grupo fijo. No se establece el grupo que se asignará, que eso se hace para cada alumno, sino que se activa el concepto de grupo fijo para un plan.

Si se utiliza este concepto, para cada alumno que se quiera matricular en este plan será necesario que exista un registro con el código de grupo fijo.

En este mantenimiento se definirá para cada plan que activamos el grupo fijo, a que tipo de asignaturas afecta el grupo fijo.

#### **Datos de información:**

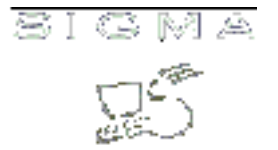

En el apartado de información del mantenimiento se muestran los tipos de asignaturas para los que se ha activado el grupo fijo. Los datos son:

- Asignaturas obligatorias.
- Asignaturas troncales.
- Asignaturas optativas.
- Asignaturas libre elección.
- Asignaturas suspendidas.

Desde este área se podrán consultar los datos, modificarlos, darlos de baja y reactivarlos o incluso eliminarlos mediante una baja física.

#### **Datos de edición**

Una vez introducidos los datos de los grupos, es necesario pulsar sobre el icono de grabar, para hacer que los cambios sean efectivos.

#### <span id="page-33-0"></span>**1.1.3.13. Mantenimiento plan año académico**

Este mantenimiento permite dividir el año en cuatrimestres diferenciados, para poder realizar matrícula cuatrimestralizada. Las fechas que se informan, determinarán según la fecha de matrícula si se trata de una matrícula de primer cuatrimestre o segundo cuatrimestre. Si no está definido este mantenimiento se realizará una matrícula anual.

#### **Datos de información**

En el apartado de información del mantenimiento, se muestran los datos de cada cuatrimestre que ya están definidos para un centro / plan. Los datos son:

- Fecha de inicio del primer cuatrimestre.
- Fecha de finalización del primer cuatrimestre.
- Fecha de inicio del segundo cuatrimestre.
- Fecha de finalización del segundo cuatrimestre.
- Tipo de matrícula: Se indica si se activa la matrícula cuatrimestral para Matrícula de secretaría, para Automatrícula o para ambas.
	- S Matrícula y automatrícula
	- M Matrícula
	- A Automatrícula

Desde este área se podrán consultar los datos de las fechas de cuatrimestre modificarla, o incluso eliminarla mediante una baja física.

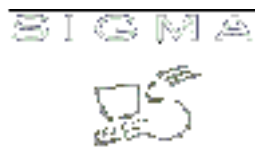

#### **Datos de edición**

Desde el apartado de edición se podrá dar de alta nuevas fechas de cuatrimestre para un plan. Además, se podrán modificar los datos ya existentes en la zona de edición de la información.

Una vez introducidos los datos de las fechas, es necesario pulsar sobre el icono de grabar, para hacer que los cambios sean efectivos.

#### <span id="page-34-0"></span>**1.1.3.14. Mantenimiento mensajes informativos**

Este mantenimiento se utilizará para crear los mensajes que los alumnos podrán ver desde automatrícula en la pantalla de datos personales. Sólo se pueden crear tres mensajes, uno para el domicilio en curso, otro para el domicilio habitual y otro para el campo de difusión del domicilio.

Si se informan los datos en este mantenimiento al pasar por cada uno de estos campos en la pantalla de datos personales, se visualizará la ayuda asociada a este campo.

#### **Datos de información:**

En el apartado de información del mantenimiento se muestran los datos de los mensaje ya definidos. Los datos son:

- Código: Se trata de unos literales fijos:
	- Difusión Domicilio
	- Domicilio Curso
	- Domicilio Habitual
- Descripción: Texto informativo asociado a cada concepto

Desde este área se podrán consultar los datos los mensajes ya definidos, modificarlos, darlos de baja y reactivarlos o incluso eliminarlos mediante una baja física.

#### **Datos de edición**

Desde el apartado de edición se podrá dar de alta nuevos registros para estos conceptos si es que no existen. Además, se podrán modificar los datos ya existentes en la zona de edición de la información.

Una vez introducidos los mensajes, es necesario pulsar sobre el icono de grabar, para hacer que los cambios sean efectivos.

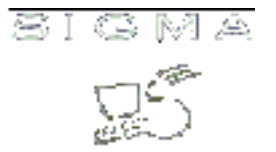

#### <span id="page-35-0"></span>**1.1.3.15. Mantenimiento grupos censales**

Este mantenimiento se utilizará para poder definir grupos censales en que se utilizarán en las elecciones que se realizan en la universidad.

Antes de realizar el mantenimiento se solicita que se seleccione el tipo de estudios y el código de estudios para los cuales se realiza el mantenimiento.

#### **Datos de información:**

En el apartado de información del mantenimiento se muestran los datos de los grupos ya definidos. Los datos son:

- Turno: Según el turno en el que se matricule el alumno determina uno u otro grupo censal.
- Curso: Según el curso que matricule el alumno determina uno u otro grupo censal.
- Grupo censal: Código del grupo censal que se define.

Desde este área se podrán consultar los datos del grupo censal definidos, modificarlos, darlos de baja y reactivarlos o incluso eliminarlos mediante una baja física.

#### **Datos de edición**

Desde el apartado de edición se podrá dar de alta nuevos registros de grupos censales. Además, se podrán modificar los datos ya existentes en la zona de edición de la información.

Una vez introducidos los datos, es necesario pulsar sobre el icono de grabar, para hacer que los cambios sean efectivos.

#### <span id="page-35-1"></span>**1.1.3.16. Cambio masivo de unidades docentes**

Esta funcionalidad permite realizar cambios masivos de unidades docentes. Para los alumnos matriculados en el centro y plan seleccionados, se buscan los que tienen asignada una unidad docente concreta. Se visualizan todos los alumnos y se deben marcar aquellos a los que se les quiere realizar un cambio de unidad docente. Al grabar se actualizan los datos en el expediente del alumno.

Tras pasar el proceso se visualiza un detalle del resultado, es decir, el listado de alumnos a los que se les ha hecho el cambio de unidad docente.

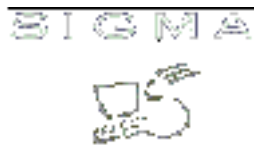

Este proceso solicita, seleccionado el centro y plan, el código de unidad docente origen y el código de unidad docente de destino.

#### <span id="page-36-0"></span>**1.1.3.17. Mantenimiento de los intervalos para asignar citaciones automáticas**

Este mantenimiento se utilizará para poder definir los intervalos para un centro y plan que después permitirán asignar las citaciones de forma automática.

#### **Datos de información:**

En el apartado de información del mantenimiento se muestran los intervalos ya definidos. Los datos son:

- Fecha y hora de inicio de la asignación de cita automática, es decir, cual será la primera hora asignada como cita al primer alumnos de la lista.
- Fecha y hora de finalización de la asignación de cita automática.

Desde este área se podrán consultar los datos de los intervalos definidos, darlos de baja y reactivarlos o incluso eliminarlos mediante una baja física. No se permite modificación de los datos, ya que todos los campos son clave e identifican de forma única un intervalo.

#### **Datos de edición**

Desde el apartado de edición se podrá dar de alta nuevos registros.

Una vez introducidos los datos, es necesario pulsar sobre el icono de grabar, para hacer que los cambios sean efectivos.

#### <span id="page-36-1"></span>**1.1.3.18. Mantenimiento de la agrupación de intervalos para la generación de citas automáticas**

Este mantenimiento se utilizará para poder definir las agrupaciones de créditos que se utilizarán a posteriori para la asignación de cita automática según el número de créditos que quedan para finalizar la titulación.

#### **Datos de información:**

En el apartado de información del mantenimiento se muestran las agrupaciones ya definidas.

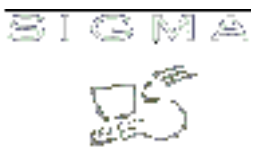

- Número de créditos iniciales del intervalo: Marca el inicio del intervalo, según el número de créditos pendientes para finalizar la titulación
- Número de créditos finales del intervalo: Marca el máximo del intervalo, según el número de créditos pendientes para finalizar la titulación

Desde este área se podrán consultar los datos de las agrupaciones definidas, se pueden dar de baja y reactivarlas o incluso eliminarlas mediante una baja física. No se permite crear una nueva agrupación que tenga un mínimo o un máximo ya existente en otra agrupación para el centro y plan.

#### **Datos de edición**

Desde el apartado de edición se podrá dar de alta nuevos registros.

Una vez introducidos los datos, es necesario pulsar sobre el icono de grabar, para hacer que los cambios sean efectivos.

#### <span id="page-37-0"></span>**1.1.3.19. Duplicar año académico**

Proporciona la posibilidad de duplicar los datos de un Año académico a otro. Para lo cual se visualiza el Año de origen y el Año de destino, junto con todos los mantenimientos asociados al Centro-plan. Se pueden seleccionar aquellos mantenimientos de los cuales se vuelan duplicar datos. Si ya existen datos para el Año académico de destino, para alguno de los mantenimientos no se realizará la replica de datos, para ese mantenimiento.

En caso de que se seleccione el mantenimiento "Calendario", se deben introducir las fechas de inicio y final manualmente. Teniendo que ser la fecha final posterior a la de inicio.

- [1.1.3.1.Mantenimiento de los países que tienen activo el préstamo Agaur](#page-20-1)
- [1.1.3.2.Mantenimiento datos titulación](#page-20-2)
- [1.1.3.3.Mantenimiento datos pantallas](#page-22-0)
- [1.1.3.4.Mantenimiento datos potencial](#page-23-0)
- [1.1.3.5.Mantenimiento tipos beca](#page-25-0)
- [1.1.3.6.Mantenimiento citaciones plan](#page-27-0)
- [1.1.3.7.Mantenimiento citaciones según créditos](#page-28-0)
- [1.1.3.8.Mantenimiento calendario](#page-29-0)
- [1.1.3.9.Mantenimiento agrupaciones de asignaturas](#page-30-0)
- [1.1.3.10.Mantenimiento grupo unidad docente](#page-31-0)
- [1.1.3.11.Mantenimiento asignaturas preinscritas](#page-31-1)
- [1.1.3.12.Mantenimiento Grupo Fijo](#page-32-0)

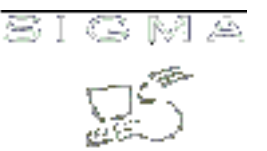

- [1.1.3.13.Mantenimiento plan año académico](#page-33-0)
- [1.1.3.14.Mantenimiento mensajes informativos](#page-34-0)
- [1.1.3.15.Grupos censales](#page-35-0)
- [1.1.3.16.Cambio masivo de unidades docentes](#page-35-1)
- [1.1.3.17.Mantenimiento de los intervalos para asignar citaciones automáticas](#page-36-0)
- [1.1.3.18.Mantenimiento de la agrupación de intervalos para la generación de citas automáticas](#page-36-1)
- [1.1.3.19.Duplicar año académico](#page-37-0)

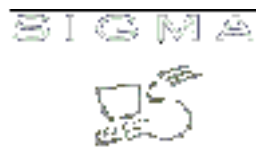

#### <span id="page-39-0"></span>**1.2. Gestión grupos asignaturas**

Este menú agrupa a todos los procesos asociados con la información de grupos de matrícula, el mantenimiento de los datos se realiza desde Planes Docentes, pero hay una serie de datos que sólo se tratan desde matrícula y son esos datos los que se gestionan en estos procesos. Los procesos asociados son:

#### <span id="page-39-1"></span>**1.2.1. Proceso de homogeneización de grupos matrícula - planes docentes**

Este proceso sólo tiene sentido si se realiza el mantenimiento de grupos desde Sigma Classic. Si se realiza desde SIGM@, ya sea creando los grupos a partir de la información del plan docente, o sólo creando la información de matrícula, no es necesario pasar este proceso, ya que su función es completar la información que necesita Planes Docentes para gestionar los grupos. Pero si se realiza el mantenimiento de grupos desde Sigma Classic, y se quiere realizar consultas o modificaciones desde SIGM@, es necesario antes se pase este proceso para generar las estructuras que el mantenimiento de SIGM@ necesita.

Se debe seleccionar el año académico, y el intervalo de centros sobre el que pasar el proceso, seleccionados estos datos se debe grabar y el proceso generará la información necesaria.

#### <span id="page-39-2"></span>**1.2.2. Proceso de regenerar grupos de matrícula**

Este proceso se encarga de recalcular las plazas ocupadas en los grupos de matrícula, después de la matrícula para recalcular las plazas que realmente están ocupadas. El proceso selecciona todos los grupos definidos para el centro o centros seleccionados, y calcula los alumnos que tienen el grupo asignado para ese centro/asignatura/año. Se debe tener en cuenta que, las asignaturas convalidadas al tener el grupo 0 y las asignatura matriculadas en programa de intercambio al no descontar plazas, se ignoran en el proceso de contabilizar las plazas ocupadas en los grupos. Los alumnos de Programa de Intercambios contabilizarán en un contador definido a tal efecto. Es un contador independiente de los contadores en los que se contabilizan los alumnos "normales". En este contador de alumnos de Programa de Intercambio no se hace distinción entre propios y externos.

Se debe seleccionar el año académico, y el intervalo de centros sobre el que pasar el proceso, también se puede seleccionar entre lanzar el proceso en simulación o no. El proceso en simulación realiza todos los cálculos pero sin actualizar la Base de datos.

Seleccionados los datos anteriores, se lanza el proceso que tiene como resultado un listado en el que se detalla el número de grupos actualizados, y para cada asignatura/grupo, el número de plazas propias y externas ocupadas.

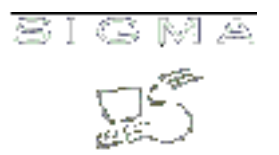

#### <span id="page-40-0"></span>**1.2.3. Proceso de reasignar grupos de matrícula**

Este proceso se encarga de la reasignación de grupos. A partir de un año académico, un código de centro y un código de asignatura (que debe pertenecer al centro seleccionado previamente), se muestran los grupos de origen y destino correspondientes. En esta nueva pantalla, para los grupos de origen aparece el número de grupo, la cantidad de alumnos propios y externos asignados, el tipo de período y el valor de período. Para los grupos de destino aparece el número del grupo, la capacidad disponible de alumnos propios y externos, y su tipo y valor de período.

En la pantalla que acabamos de comentar también se realizan las siguientes comprobaciones en javascript, la suma de los alumnos de origen es menor o igual que la capacidad de los grupos destino, se comprueban por un lado las plazas de alumnos externos y por otro las plazas de alumnos propios. También que los grupos de origen y destino marcados todos tengan el mismo valor periodo y tipo periodo. En caso de que el tipo periodo y valor periodo (de los grupos de origen y destino) sean diferentes se muestra un mensaje de aviso, pero no se prohíbe la ejecución.

Existe una checkbox (Simulación) que indica si el proceso lo lanzamos en modo simulación o no. Si se lanza en modo simulación, los cambios realizados no tendrán efecto en la base de datos, pero si podremos ver los resultados del proceso en los listados XLS que generaremos y que veremos más adelante. Si por el contrario no lo lanzamos en simulación, los resultados del proceso que veremos en los listados si habrán tenido efecto en la base de datos llevándose a cabo los cambios correspondientes.

Podremos generar dos listados, uno con las incidencias (si hay incidencias NO se grabará ningún cambio en la base de datos) y otro de resumen. El listado de incidencias contendrá el NIP, NIA, DNI, nombre y apellidos y motivo del error, junto con el grupo al que pertenecen, código de centro y asignatura de todos los alumnos que no se han podido reasignar. Por otro lado, el listado resumen, contendrá el NIP, NIA, DNI, nombre y apellidos, si el alumno es propio o externo, o si pertenece al programa internacional de todos los alumnos que se han asignado correctamente, junto con el grupo de destino (al que los hemos asignado), el valor y tipo de periodo del nuevo grupo, la cantidad de alumnos propios asignados y de alumnos externos, también el código del centro y asignatura.

- [1.2.1.Proceso de homogeneización de grupos matrícula Planes Docentes](#page-39-1)
- [1.2.2.Proceso de regenerar grupos de matrícula](#page-39-2)
- [1.2.3.Proceso de reasignar grupos de matrícula](#page-40-0)

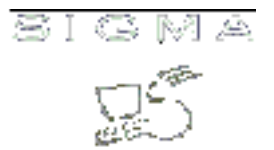

#### <span id="page-41-0"></span>**1.3. Procesos de matrícula**

Este menú agrupa a todos los procedimientos asociados a la matrícula. Los procesos asociados son:

#### <span id="page-41-1"></span>**1.3.1. Errores de matrícula**

Este proceso proporciona la consulta de los errores asociados a automatrícula. Para cada sesión de automatrícula si se produce un error, se puede almacenar la información de este error. Si se activa la grabación de los errores durante la automatrícula. Se podrá consultar desde esta opción de menú.

Se debe seleccionar al alumno y si existen datos para este se visualizan. La selección del alumno se realiza según el DNI, NIP o NIA.

Si el alumno tiene datos de mensajes, se visualizan los siguientes datos:

- Fecha: Fecha de la matrícula.
- Código del mensaje y descripción: Código y descripción del texto que visualiza el alumno.
- Código de la excepción y descripción: Código y descripción de la excepción que se escribe en el log, y que proporciona más información que el código del texto.

#### <span id="page-41-2"></span>**1.3.2. Mantenimiento textos de impreso de Matrícula**

Este mantenimiento permite informar el texto que aparece en el impreso de matrícula. Se trata de un texto con una limitación de tamaño, de 7 líneas de información. Este texto se utiliza normalmente para informar de las entidades bancarias en las que se puede realizar el pago de la matrícula.

#### <span id="page-41-3"></span>**1.3.3. Mantenimiento de textos informativos de matrícula**

Este mantenimiento se utilizará para configurar los textos informativos que deben ir apareciendo en la matrícula. Cada texto debe llevar asociado un identificador, por ejemplo "Proteccion\_datos", este indentificador se utilizará internamente en la matrícula para visualitzar el texto.

#### **Datos de información:**

En el apartado de información del mantenimiento se muestran los datos de los textos que ya han sido definidos. Los datos son:

- Idioma: Idioma para el cual se define el texto. Cuando se debe visualizar el texto se obtendrá de la base de datos según el idioma escogido.
- Identificador: Literal predifinido que se buscará en el momento de la matrícula.

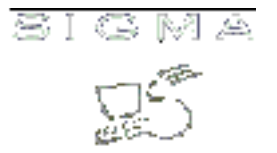

Desde este área se podrán consultar los datos de los textos informativos definidos, modificarlos, darlos de baja y reactivarlos o incluso eliminarlos con una baja física.

#### **Datos de edición**

Desde el apartado de edición se podrá dar de alta las nuevas claves de textos que se quieran visualizar desde el proceso de matrícula. Además se podrán modificar los datos ya existentes en la zona de edición de la información.

Una vez introducidos los datos, es necesario pulsar sobre el icono de grabar, para hacer efectivos los cambios.

#### <span id="page-42-0"></span>**1.3.4. Etiquetas de alumnos matriculados**

Mediante este proceso se permite obtener etiquetas para enviar correspondencia a los alumnos matriculados. Se permite diferenciar para distintos tipos de automatrícula.

#### **Se solicitan los siguientes datos:**

- Año académico: Año académico en el que se han matriculado los alumnos para los que se quieren obtener las etiquetas.
- Centro desde: Código del centro, inicio del intervalo, para el que se quieren obtener las etiquetas.
- Centro hasta: Código del centro, final del intervalo, para el que se quieren obtener las etiquetas.
- Plan desde: Código del plan, inicio del intervalo, para el que se quieren obtener las etiquetas.
- Plan hasta: Código del plan, final del intervalo, para el que se quieren obtener las etiquetas.
- Tipo automatrícula: Tipo de automtrícula para el que se quieren obtener las etiquetas. Si se selecciona "Z"-Ninguno, se obtendrán los datos de los alumnos matriculados en secretaría.
- Domicilio: Permite elegir si la carta se enviará al domicilio habitual o al domicilio durante el curso.

El resultado del proceso será el conjunto de alumnos que cumplan las condiciones de los datos informados.

# <span id="page-42-1"></span>**1.3.5. Cartas de matrículas anuladas**

Permite generar cartas a alumnos cuya matrícula ha sido anulada.

## **Se solicitan los siguientes datos:**

• Año académico: Año académico en el que se han anulado la matrícula del alumno.

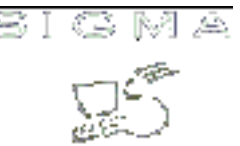

- Centro desde: Centro de matrícula a partir del cual se quieren obtener los datos de las matrículas anuladas.
- Centro hasta: Centro de matrícula hasta el que se quieren obtener los datos de las matrículas anuladas.
- Fecha inicio: Fecha de anulación de matrícula, a partir de la cual se obtienen los datos para generar las cartas de notificación.
- Fecha final: Fecha de anulación de matrícula, hasta la que se obtienen los datos para generar las cartas de notificación.
- Tipo anulación matrícula desde: Tipo de anulación de matrícula a partir del que se quiere obtener los datos.
- Tipo anulación matrícula hasta: Tipo de anulación de matrícula hasta el que se quiere obtener los datos.
- Código anulación matrícula desde: Motivo de anulación a partir del que se quieren obtener los datos.
- Código anulación matrícula hasta: Motivo de anulación de matrícula hasta el que se quiere obtener los datos.
- Modelo: Modelo que permite lanzar solo la carta o la carta junto con la resolución de anulación.
- Ventana: Se permite informar si la ventana del sobre va a estar en la derecha o en la izquierda.
- Domicilio: Permite elegir si la carta se enviará al domicilio habitual o al domicilio durante el curso.
- Texto del artículo: Permite informar un texto variable y configurable para cada universidad.
- Texto decreto: Permite informar otro texto variable y configurable para cada universidad.

El resultado del proceso serán las cartas dirigidas a alumnos, a los que se les ha anulado su matrícula.

## <span id="page-43-0"></span>**1.3.6. Cartas de caducidad de familia numerosa**

Permite generar las cartas de notificación de caducidad de la familia numerosa.

- Año académico: Año académico para el que se quiere obtener las cartas de caducidad
- Fecha inicio: Fecha de caducidad de familia numerosa, a partir de la cual se obtienen los datos para generar las cartas de notificación.
- Fecha final: Fecha de caducidad de familia numerosa, hasta la que se obtienen los datos para generar las cartas de notificación.
- Tipo estudios desde: Código de tipo de estudios, inicio del intervalo, para el que se quieren obtener los datos.
- Tipo estudios hasta: Código de tipo de estudios, final del intervalo, para el que se quieren obtener los datos.
- Ventana: Se permite informar si la ventana el sobre va a estar en la derecha o en la izquierda
- Domicilio: Permite informar la dirección a la que se quiere enviar la carta al alumno. Domicilio en curso o domicilio habitual.
- Actualización de la fecha actual como defecto para la siguiente petición.

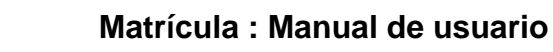

El resultado del proceso serán las cartas dirigidas a alumnos, a los que se les notifica de la caducidad de familia numerosa.

## <span id="page-44-0"></span>**1.3.7. Asignación automática de citaciones para matrícula**

El proceso solicita una serie de datos, para poder realizar la asignación automática de la citación para la automatrícula.

Inicialmente se solicita el Centro / plan y el año académico. Seleccionado el centro y el plan para el cual se va a asignar la citación, se solicitan los siguientes datos:

- Número de alumnos simultáneos: Se trata de informar a cuantos alumnos se les asignará la misma fecha y hora de matrícula inicial. Por ejemplo 10 alumnos.
- Intervalo entre cita : Espacio de tiempo que debe pasar entre que se asigna una cita y la siguiente, por ejemplo 20 minutos.
- Asignación de cita en fin de semana: S / N Se trata de informar si se descartan o no los fines de semana como fechas posibles de asignación de cita.
- Fecha de finalización del intervalo o número de días para fecha final: Se deberá elegir o bien una fecha concreta, o un número de días determinado que se sumará a la fecha de inicio de la citación para calcular cuando finaliza la autorización de la cita. Sólo se podrá informar o la fecha o el número de días los dos datos no tienen sentido.
- Intervalos: Se seleccionarán de todas la fechas definidas para el centro y plan como intervalos de asignación de citas, las que se quieren tratar en cada momento.

Un ejemplo:

- Número de alumnos simultáneos: 10
- Intervalo entre cita : 20
- Asignación de cita en fin de semana: N
- Fecha de finalización del intervalo :
- Número de días para fecha final: 2 días
- Intervalo de fechas:
	- x 17-07-2006 / 30-07-2006 9:00 / 18:00
	- 01-09-2006 / 10-09-2006 9:00 / 14:00
	- 24-09-2006 / 03-09-2006 9:00 / 18:00

Según los datos informados se asignarán las siguientes citas:

A partir del 17-07-2006 a las 9:00 se asignarán cada 20 minutos grupos de 10 expedientes, con fecha de finalización de cita (fecha de inicio + 2) y sin asignar cita los fines de semana. Se asignarán los expedientes hasta la fecha 30-07-2006 18:00. Cada día se asignarán citas desde la hora de inicio hasta la hora de finalización. Es decir, desde las 9:00 hasta las 18:00.

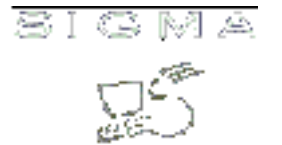

El proceso de asignación de las citas se basa en los siguientes axiomas:

- Para localizar los expedientes, se buscarán todos aquellos del centro-plan que estén en estado abierto, a los que se les haya pasado consecución de hitos, es decir, estén en disposición de ser matriculados y que el año de última matrícula sea menor que el actual. Sólo se podrán asignar citaciones una vez pasada consecución de hitos, en caso de no ser así, no se podrían calcular los créditos ni la baremación del expediente, ya que no se han calificado todas las asignaturas, y además si se elimina esta restricción, se calcularían las citaciones para todos los alumnos del plan de estudios, aunque no estén en disposición de matricularse por que le faltan asignaturas por calificar.
- Se ordenarán los expedientes según los criterios establecidos, primero los alumnos que menos créditos le queden por superar y dentro de éstos, los que tengan mejor nota baremada. Cuando se finalice con los alumnos de menos de X créditos se proseguirá con los alumnos entre X+1 y Z créditos, sin que haya un salto de día, es decir, se ordenarán los alumnos y se asignarán las fechas de cita sin tener en cuenta si hay un cambio de intervalo de número de créditos para finalizar la carrera.
- Los intervalos se definirán en un mantenimiento localizado dentro de mantenimientos centro-plan, en función de esta definición se repartirán a los alumnos en los diferentes intervalos y una vez repartidos en los intervalos se ordenarán según su expediente, es decir, se prioriza la nota del expediente sobre el número de créditos para finalizar pero estableciendo 6 rangos.

Ejemplo1:

Si a un alumno le quedan 20 créditos para finalizar la titulación y tiene una nota de 6,00, se le citará DESPUÉS que a un alumno al que le quedan 39 créditos y con una nota de 8,00". Se prima el expediente académico dentro de cada grupo fijado por Junta de Facultad. Estaríamos ante estudiantes pertenecientes al grupo A (estudiantes con menos de 40 créditos para finalizar estudios)

# Ejemplo 2:

Si a un estudiante le quedan 40 créditos para finalizar la titulación y tiene una nota de 5,00, se le citará ANTES que a un alumno al que le quedan 41 créditos y con una nota de 9,00". Se prima al estudiante del grupo A (menos de 40 créditos para finalizar estudios) frente al del grupo B (estudiantes cuyos créditos para finalizar estudios se encuentra entre 41 y 80 créditos).

Parametrización del proceso:

Será necesario definir en tabla de tablas el baremo a utilizar, que debe ser un baremo ya definido en el mantenimiento de baremos, tabla tipo\_baremación. Ya que el cálculo de la nota media se realiza en función de la nota numérica, es necesario que el baremo que se utilice en el proceso de asignación de cita debe ser un baremo que tenga un rango definido de 0 a 10 para las calificaciones, al utilizar la nota

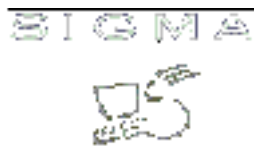

numérica si un alumno no tiene calificación numérica se utilizará la alfanumérica y se hará su correspondencia, por tanto si la nota numérica va de 0-10 la correspondencia alfanumérica también debe ir de 0-10

El resultado del proceso será un listado con la cita asignada por alumno. Todas las citas asignadas para cada alumno del centro y plan seleccionados.

Si se escoge un intervalo en el que no se pueden asignar a todos los alumnos, el proceso no finalizará y el resultado será un mensaje al usuario, que deberá ampliar el intervalo o bien deberá asignar más alumnos en cada intervalo.

#### <span id="page-46-0"></span>**1.3.8. Asignación automática de citaciones para matrícula por curso y orden alfabético**

El proceso solicita una serie de datos, para poder realizar la asignación automática de la citación para la automatrícula.

Inicialmente se solicita el Centro / plan y el año académico. Seleccionado el centro y el plan para el cual se va a asignar la citación, se solicitan los siguientes datos:

- Curso: Curso en el que deben estar los alumnos matriculados y para el que se quiere calcular la cita.
- Apellido o letra del alfabeto desde: Se debe informar la letra o el apellido incial del intervalo de apellidos que se deben tratar en la asignación de citas.
- Apellido o letra del alfabeto hasta: Se debe informar la letra o el apellido final del intervalo de apellidos que se deben tratar en la asignación de citas. Este no estará incluido en la asignación de citas.
- Número de alumnos simultáneos: Se trata de informar a cuantos alumnos se les asignará la misma fecha y hora de matrícula inicial. Por ejemplo 10 alumnos.
- Intervalo entre cita : Espacio de tiempo que debe pasar entre que se asigna una cita y la siguiente, por ejemplo 20 minutos.
- Asignación de cita en fin de semana: S / N Se trata de informar si se descartan o no los fines de semana como fechas posibles de asignación de cita.
- Fecha de finalización del intervalo o número de días para fecha final: Se deberá elegir o bien una fecha concreta, o un número de días determinado que se sumará a la fecha de inicio de la citación para calcular cuando finaliza la autorización de la cita. Sólo se podrá informar o la fecha o el número de días los dos datos no tienen sentido.
- Intervalos: Se seleccionarán de todas la fechas definidas para el centro y plan como intervalos de asignación de citas, las que se quieren tratar en cada momento.

Un ejemplo:

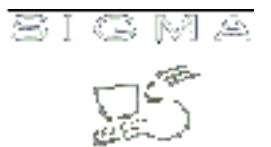

- Curso: 2
- Apellido o letra del alfabeto: M
- Número de alumnos simultáneos: 10
- Intervalo entre cita : 20
- Asignación de cita en fin de semana: N
- Fecha de finalización del intervalo :
- Número de días para fecha final: 2 días
- Intervalo de fechas:
	- x 17-07-2006 / 30-07-2006 9:00 / 18:00
	- 01-09-2006 / 10-09-2006 9:00 / 14:00
	- 24-09-2006 / 03-09-2006 9:00 / 18:00

Según los datos informados se asignarán las siguientes citas:

A partir del 17-07-2006 a las 9:00 se asignarán cada 20 minutos grupos de 10 expedientes, con fecha de finalización de cita (fecha de inicio + 2) y sin asignar cita los fines de semana. Se asignarán los expedientes hasta la fecha 30-07-2006 18:00. Cada día se asignarán citas desde la hora de inicio hasta la hora de finalización. Es decir, desde las 9:00 hasta las 18:00.

El proceso de asignación de las citas se basa en los siguientes axiomas:

- Para localizar los expedientes, se buscarán todos aquellos del centro-plan que estén en estado abierto, que pertenezcan al curso seleccionado y que el año de última matrícula sea menor que el actual.
- Se ordenarán los expedientes alfabéticamente según la letra o el apellido informados. Sólo se tratarán los alumnos de un curso concreto.

El resultado del proceso será un listado con la cita asignada por alumno. Todas las citas asignadas para cada alumno del centro y plan seleccionados.

Si se escoge un intervalo en el que no se pueden asignar a todos los alumnos, el proceso no finalizará y el resultado será un mensaje al usuario, que deberá ampliar el intervalo o bien deberá asignar más alumnos en cada intervalo.

## <span id="page-47-0"></span>**1.3.9. Cartas de matrículas anuladas por Impago**

Se imprimirá una carta para cada alumno que esté incluido en la cinta de errores de domiciliación indicada. Sólo se tendrán en cuenta para la impresión de la carta los registros de la cinta que se hayan casado correctamente (no estén en estado pozo), y se comprendan dentro del rango de centros y nips indicados en la petición. Además se imprimirá también un listado de los alumnos incluidos en las cartas y un acuse de recibo de las cartas.

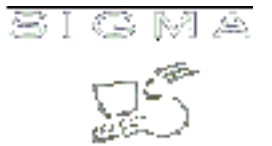

#### **Se solicitan los siguientes datos:**

- Año académico: Año académico en el cual se ha anulado la matrícula del alumno por impago.
- Centro desde: Centro de matrícula a partir del que se quieren obtener los datos de las matrículas anuladas por impago.
- Centro hasta: Centro de matrícula hasta el que se quieren obtener los datos de las matrículas anuladas por impago.
- Fecha cinta: Fecha de la cinta de errores de domiciliación.
- Nip desde: Nip del alumno desde el que se quieren obtener los datos de las matrículas anuladas por impago.
- Nip hasta: Nip del alumno hasta el que se quieren obtener los datos de las matrículas anuladas por impago.
- Oficina Bancaria: Oficina bancaria que aparecerá a la carta, oficina dónde se puede abonar el importe impagado.
- Ventana: Se permite informar si la ventana al sobre estará a la derecha o a la izquierda.
- Domicilio: Permite elegir si la carta se enviará al domicilio habitual o al domicilio durante el curso.

El resultado del proceso serán las cartas dirigidas a alumnos avisando de que se les ha devuelto el pago, un listado de las cartas dirigidas a los alumnos y los acuses de recibo de las cartas.

Se deberá definir en un parámetro en la tabla tabla\_de\_tablas la persona que firmará la carta y el cargo. El parámetro se definirá por centro de la siguiente manera:

- identi\_tabla : CARGO\_FIRMANTE
- identi elem : código del centro p.e: 101
- numerico\_1 : código del cargo responsable de la firma (este deberá de existir en las tablas cargos y pers\_cargos)
- numerico\_2 : código del cargo responsable de la firma (este deberá de existir en las tablas cargos y pers\_cargos)
- indbaja : N
- secuencial : 0

## <span id="page-48-0"></span>**1.3.10. Anulación masiva de matrículas por falta de pago**

Se anularán todas aquellas matrículas que están pendientes de pago. Los movimientos que se pueden anular son aquellos cuya última matrícula activa sea la del año seleccionado en la pantalla de selección de parámetros del proceso. Además del año se solicitan el centro, el plan, el tipo de estudios y el código de anulación que se le asignará a los movimientos anulados.

- Año académico: Año académico para el cual se quieren anular las matrículas.
- Centro desde: Centro de matrícula a partir del que se quieren obtener los datos de las matrículas a

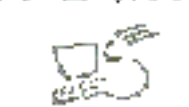

anular.

- Centro hasta: Centro de matrícula hasta el que se quieren obtener los datos de las matrículas a anular.
- Plan desde: Plan de matrícula a partir del que se quieren obtener los datos de las matrículas a anular.
- Plan hasta: Plan de matrícula hasta el que se quieren obtener los datos de las matrículas a anular.
- Tipo de Estudios desde: Tipo de Estudios de matrícula a partir del que se quieren obtener los datos de las matrículas a anular.
- Tipo de Estudios hasta: Tipo de Estudios de matrícula hasta el que se quieren obtener los datos de las matrículas a anular.
- Código de anulación de Matrícula: Código de anulación asociado a los movimientos anulados..

El resultado del proceso serán las cartas destinadas a los alumnos que tienen movimientos pendientes. También se generan las etiquetas para enviar estas cartas por correo.

#### <span id="page-49-0"></span>**1.3.11. Emisión de cartas de aviso a alumnos morosos**

Cartas para notificar a los alumnos con movimientos pendientes de pago que deben realizar el pago. Se trata de alumnos a los que no han anulado la matrícula.

- Año académico: Año académico para el cual se quieren obtener los datos.
- Centro desde: Centro de matrícula a partir del que se quieren obtener los datos de las matrículas pendientes.
- Centro hasta: Centro de matrícula hasta el que se quieren obtener los datos de las matrículas pendientes.
- Tipo de Estudios desde: Tipo de Estudios de matrícula a partir del que se quieren obtener los datos de las matrículas pendientes.
- Tipo de Estudios hasta: Tipo de Estudios de matrícula hasta el que se quieren obtener los datos de las matrículas pendientes.
- Plan desde: Plan de matrícula a partir del que se quieren obtener los datos de las matrículas pendientes.
- Plan hasta: Plan de matrícula hasta el que se quieren obtener los datos de las matrículas pendientes.
- Actividad Académica desde: Actividad académica a partir del que se quieren obtener los datos de las matrículas pendientes.
- Plan hasta: Actividad académica hasta el que se quieren obtener los datos de las matrículas pendientes.
- NIP desde: NIP del alumno a partir del que se quieren obtener los datos de las matrículas pendientes.
- NIP hasta: NIP del alumno hasta el que se quieren obtener los datos de las matrículas pendientes.
- Ventana: Se permite informar si la ventana al sobre estará a la derecha o a la izquierda.

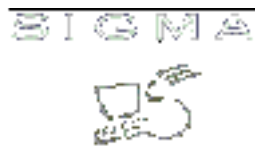

• Domicilio: Permite elegir si la carta se enviará al domicilio habitual o al domicilio durante el curso.

El resultado del proceso serán dos listados uno con los alumnos a los que se les ha anulado la matrícula y otro con los errores detectados en la anulación masiva.

- [1.3.1.Mensajes de errores a alumnos](#page-41-1)
- [1.3.2.Mantenimiento textos impreso matrícula](#page-41-2)
- [1.3.3.Mantenimiento de textos informativos de matrícula](#page-41-3)
- [1.3.4.Etiquetas de alumnos matriculados](#page-42-0)
- [1.3.5.Cartas de matrículas anuladas](#page-42-1)
- [1.3.6.Cartas de caducidad de familia numerosa](#page-43-0)
- [1.3.7.Asignación automática de citaciones para matrícula](#page-44-0)
- [1.3.8. Asignación automática de citaciones para matrícula por curso y orden alfabético](#page-46-0)
- [1.3.9.Cartas de matrículas anuladas por impago](#page-47-0)
- [1.3.10.Anulación masiva de matrículas por falta de pago](#page-48-0)
- [1.3.11.Cartas de alumnos morosos](#page-49-0)

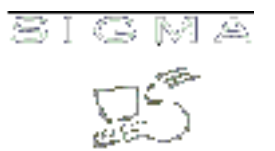

#### <span id="page-51-0"></span>**1.4. Listados de matrícula**

Este menú agrupa a todos los listados asociados al producto matrícula:

#### <span id="page-51-1"></span>**1.4.1. Listado de alumnos con/sin seguro escolar**

Permite obtener los datos de los alumnos que se han matriculado. Se pueden obtener los alumnos con o sin seguro escolar.

#### **Se solicitan los siguientes datos:**

- Año académico: Año académico en el que se han matriculado los alumnos para el que se quiere obtener el listado.
- Centro desde: Código del centro, inicio del intervalo, para el que se quieren obtener los datos.
- Centro hasta: Código del centro, final del intervalo, para el que se quieren obtener los datos.
- Plan desde: Código del plan, inicio del intervalo, para el que se quieren obtener los datos.
- Plan hasta: Código del plan, final del intervalo, para el que se quieren obtener los datos.
- Tipo estudios desde: Código de tipo de estudios, inicio del intervalo, para el que se quieren obtener los datos.
- Tipo estudios hasta: Código de tipo de estudios, final del intervalo, para el que se quieren obtener los datos.
- Código estudios desde: Código de estudios, inicio del intervalo, para el que se quieren obtener los datos.
- Código estudios hasta: Código de estudios, final del intervalo, para el que se quieren obtener los datos.
- Con seguro escolar: Con seguro escolar o sin seguro escolar.
- Fecha pago desde: Fecha de pago, inicio del intervalo, para el que se quieren obtener los datos.
- Fecha pago hasta: Fecha de pago, final del intervalo, para el que se quieren obtener los datos.

El resultado del proceso será el conjunto de alumnos que cumplan las condiciones de los datos informados.

## <span id="page-51-2"></span>**1.4.2. Listado de alumnos con/sin seguro escolar por grupo de clase**

Permite obtener los datos de los alumnos que se han matriculado. Se pueden obtener los alumnos con o sin seguro escolar. Se obtiene el detalle por asignatura grupo.

- Año académico: Año académico en el que se han matriculado los alumnos para el que se quiere obtener el listado.
- Centro desde: Código del centro, inicio del intervalo, para el que se quieren obtener los datos.

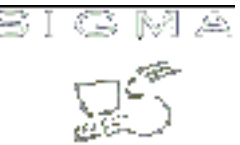

- Centro hasta: Código del centro, final del intervalo, para el que se quieren obtener los datos.
- Plan desde: Código del plan, inicio del intervalo, para el que se quieren obtener los datos.
- Plan hasta: Código del plan, final del intervalo, para el que se quieren obtener los datos.
- Tipo estudios desde: Código de tipo de estudios, inicio del intervalo, para el que se quieren obtener los datos.
- Tipo estudios hasta: Código de tipo de estudios, final del intervalo, para el que se quieren obtener los datos.
- Código estudios desde: Código de estudios, inicio del intervalo, para el que se quieren obtener los datos.
- Código estudios hasta: Código de estudios, final del intervalo, para el que se quieren obtener los datos.
- Código asignatura desde: Código de asignatura, inicio del intervalo, para el que se quieren obtener los datos.
- Código asignatura hasta: Código de asignatura, final del intervalo, para el que se quieren obtener los datos.
- Código grupo desde: Código de grupo, inicio del intervalo, para el que se quieren obtener los datos.
- Código grupo hasta: Código de grupo, final del intervalo, para el que se quieren obtener los datos.
- Fecha pago desde: Fecha de pago, inicio del intervalo, para el que se quieren obtener los datos.
- Fecha pago hasta: Fecha de pago, final del intervalo, para el que se quieren obtener los datos.

El resultado del proceso será el conjunto de alumnos que cumplan las condiciones de los datos informados.

## <span id="page-52-0"></span>**1.4.3. Listado de alumnos con la matrícula anulada**

Permite obtener los datos de los alumnos a las que se les han anulado la matrícula.

- Año académico: Año académico en el que se han anulado la matrícula de los alumnos.
- Centro desde: Código del centro, inicio del intervalo, para el que se quieren obtener los datos.
- Centro hasta: Código del centro, final del intervalo, para el que se quieren obtener los datos.
- Plan desde: Código del plan, inicio del intervalo, para el que se quieren obtener los datos.
- Plan hasta: Código del plan, final del intervalo, para el que se quieren obtener los datos.
- Código estudios desde: Código de estudios, inicio del intervalo, para el que se quieren obtener los datos.
- Código estudios hasta: Código de estudios, final del intervalo, para el que se quieren obtener los datos.
- Tipo estudios desde: Código de tipo de estudios, inicio del intervalo, para el que se quieren obtener los datos.
- Tipo estudios hasta: Código de tipo de estudios, final del intervalo, para el que se quieren obtener los datos.

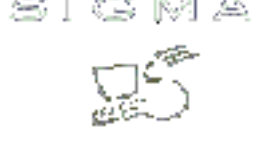

El resultado del proceso será el conjunto de alumnos que cumplan las condiciones de los datos informados.

## <span id="page-53-0"></span>**1.4.4. Listado de alumnos con la matrícula anulado por año y plan**

Permite obtener los datos de los alumnos a las que se les han anulado la matrícula por año y plan.

#### **Se solicitan los siguientes datos:**

- Año académico: Año académico en el que se han anulado la matrícula de los alumnos.
- Centro desde: Código del centro, inicio del intervalo, para el que se quieren obtener los datos.
- Centro hasta: Código del centro, final del intervalo, para el que se quieren obtener los datos.
- Plan desde: Código del plan, inicio del intervalo, para el que se quieren obtener los datos.
- Plan hasta: Código del plan, final del intervalo, para el que se quieren obtener los datos.
- Código estudios desde: Código de estudios, inicio del intervalo, para el que se quieren obtener los datos.
- Código estudios hasta: Código de estudios, final del intervalo, para el que se quieren obtener los datos.
- Tipo estudios desde: Código de tipo de estudios, inicio del intervalo, para el que se quieren obtener los datos.
- Tipo estudios hasta: Código de tipo de estudios, final del intervalo, para el que se quieren obtener los datos.
- Tipo anulación matrícula desde: Tipo de anulación de matrícula a partir del que se quiere obtener los datos.
- Tipo anulación matrícula hasta: Tipo de anulación de matrícula hasta el que se quiere obtener los datos.
- Código anulación matrícula desde: Motivo de anulación a partir del que se quieren obtener los datos.
- Código anulación matrícula hasta: Motivo de anulación de matrícula hasta el que se quiere obtener los datos.

El resultado del proceso será el conjunto de alumnos que cumplan las condiciones de los datos informados.

## <span id="page-53-1"></span>**1.4.5. Listado de alumnos matriculados por centro y departamento**

Permite obtener los datos de los alumnos matriculados por centro y departamento.

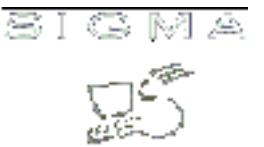

- Año académico: Año académico en el que se han matriculado los alumnos.
- Centro desde: Código del centro, inicio del intervalo, para el que se quieren obtener los datos.
- Centro hasta: Código del centro, final del intervalo, para el que se quieren obtener los datos.
- Departamento desde: Código del departamento, inicio del intervalo, para el que se quieren obtener los datos.
- Departamento hasta: Código del departamento, final del intervalo, para el que se quieren obtener los datos.

El resultado del proceso será el conjunto de alumnos que cumplan las condiciones de los datos informados.

## <span id="page-54-0"></span>**1.4.6. Listado de número de hijos de familias numerosas**

Permite obtener la información de cuantos alumnos se han matriculado como Familia Numerosa, por centro.

#### **Se solicitan los siguientes datos:**

- Año académico: Año académico en el que se han matriculado los alumnos.
- Código centro desde: Centro, inicio del intervalo, para el que queremos obtener los datos.
- Código centro hasta: Centro, final del intervalo, para el que queremos obtener los datos.
- Becario: Se puede descartar a los becarios del resultado del listado.

El resultado del proceso será la cantidad de alumnos matriculados como familia numerosa por centro. Se recomienda no lanzar este listado para todos los centros de la universidad, ya que trabaja con tablas de gran volumen y el coste de acceso a Base de datos puede ser excesivo.

## <span id="page-54-1"></span>**1.4.7. Listado de datos de acceso de alumnos**

Permite obtener los datos de acceso de los alumnos.

- Año académico: Año académico en el que ha accedido el alumno a los estudios.
- Centro desde: Código del centro, inicio del intervalo, para el que se quieren obtener los datos.
- Centro hasta: Código del centro, final del intervalo, para el que se quieren obtener los datos.
- Código estudios desde: Código de estudios, inicio del intervalo, para el que se quieren obtener los datos.
- Código estudios hasta: Código de estudios, final del intervalo, para el que se quieren obtener los datos.
- Tipo estudios desde: Código de tipo de estudios, inicio del intervalo, para el que se quieren obtener

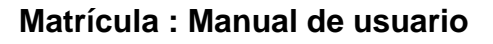

los datos.

- Tipo estudios hasta: Código de tipo de estudios, final del intervalo, para el que se quieren obtener los datos.
- Plan desde: Código del plan, inicio del intervalo, para el que se quieren obtener los datos.
- Plan hasta: Código del plan, final del intervalo, para el que se quieren obtener los datos.
- NIP: Si se informa un NIP se visualizará la información de un alumno, sino se visualizarán los datos de todos los alumnos comprendidos en el intervalo informado.

El resultado del proceso será el conjunto de alumnos que cumplan las condiciones de los datos informados.

# <span id="page-55-0"></span>**1.4.8. Listado de citaciones plan**

Permite obtener los datos de la tabla am\_citaciones\_plan.

## **Se solicitan los siguientes datos:**

- Año académico: Año académico en el que ha accedido el alumno a los estudios.
- Centro: Código del centro para el que se quieren obtener los datos.
- Plan: Código del plan para el que se quieren obtener los datos.

El resultado del proceso serán los siguientes campos de la tabla am\_citaciones\_plan que cumplan las condiciones de los datos informados:

- Apellido desde
- Apellido hasta
- Fecha hora desde
- Fecha hora hasta
- Tipo de Automatrícula
- Alumno nuevo ingreso
- Cita aprobado en primera convocatoria
	- [1.4.1.Listado de alumnos con/sin seguro escolar](#page-51-1)
	- [1.4.2.Listado de alumnos con/sin seguro escolar por grupo de clase](#page-51-2)
	- [1.4.3.Listado de alumnos con la matrícula anulada](#page-52-0)
	- [1.4.4.Listado de alumnos con la matrícula anulado por año y plan](#page-53-0)
	- [1.4.5.Listado de alumnos matriculados por centro y departamiento](#page-53-1)
	- [1.4.6.Listado de número de hijos de familias numerosas](#page-54-0)
	- [1.4.7.Listado de datos de acceso de alumnos](#page-54-1)
	- [1.4.8.Listado de citaciones plan](#page-55-0)

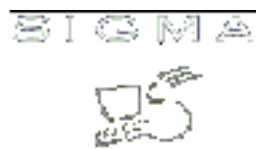

#### <span id="page-56-0"></span>**1.5. Parámetros de Matrícula**

Este mantenimiento permite definir todos los parámetros contemplados en la matrícula.

Los datos que se deben mantener son los siguientes:

- Tabla: Literal que identifica la "tabla" en la que se ha definido el parámetro.
- Parámetro: Literal que identifica al parámetro.
- Tipo estudios: Código de tipo de estudios al que se asocia el parámetro.
- Valor Alfanumérico 1: Valor alfanumérico que puede tomar el parámetro
- Valor Alfanumérico 2: Valor alfanumérico que puede tomar el parámetro
- Valor Numérico 1: Valor numérico que puede tomar el parámetro
- Valor Numérico 2: Valor numérico que puede tomar el parámetro

Se podrán definir los datos para el tipo de estudios 0 y/o para tipos de estudio diferente de 0. La aplicación de matrícula buscará el parámetro definido para el tipo de estudio asociado al plan de matrícula y si no existe se quedará con la definición del tipo estudio 0, si es que está definido el parámetro.